# 一如既往的服务——特立独行的品质

# 全自动绕线机使用说明书 Zhongshan Eternal

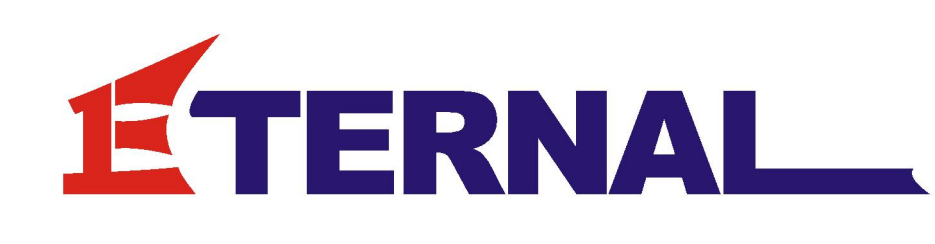

# 中山一特自动化设备有限公司

地址:中国广东省中山市三乡镇乌石村挪河路二巷 8 号 电话:0760-85891976 传真:0760-85791977 Hppt//www.zheter.com

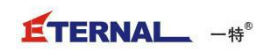

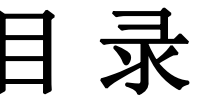

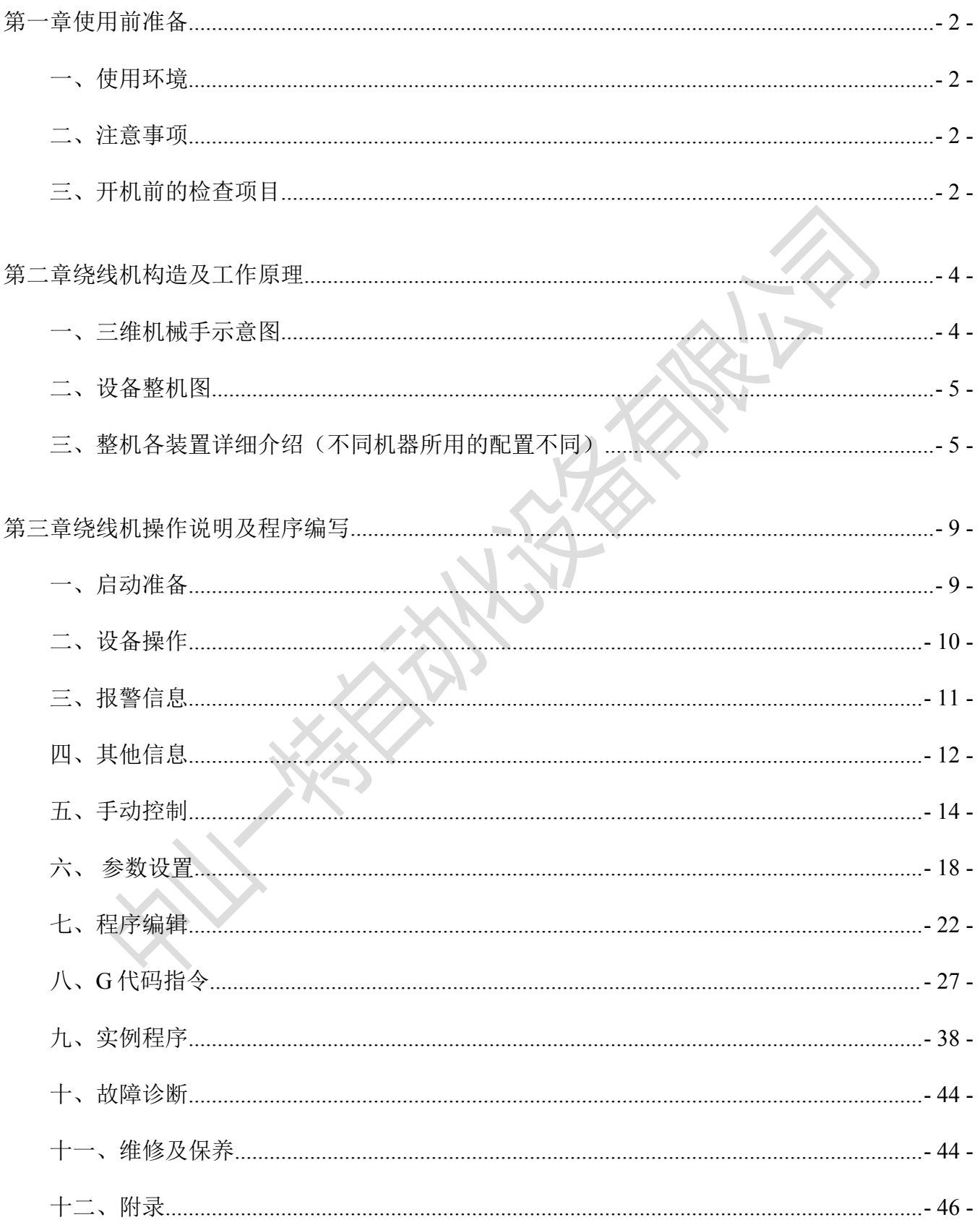

#### <span id="page-2-0"></span>第一章 使用前准备

#### <span id="page-2-1"></span>一 、使用环境

- ◆ 本设备需配备交流稳压电源和可靠的接地。
- ◆ 工作场所温度保持在-10℃~45℃, 应避免高温, 粉尘。
- ◆ 放置在干燥和无腐蚀性气体的场合。
- ◆ 设备放置时要保证水平,搬运时要轻拿轻放。禁止在设备上堆放杂物重物。
- ◆ 气源要保持干燥和无油无灰尘,气压必须保证在 4.5~6.0Mpa。

#### <span id="page-2-2"></span>二、注意事项

操作机器前请仔细阅读本说明书,了解机器的结构,功能,运动部件和特点。 更换机种时必须使用假线嘴,试绕时必须注意机械手的动作是否正确 绕线圈数是否正确。

- ◆ 线嘴与绕线的张力、速度和程序有关, 请定期检查使用情况, 定 期更换保证线嘴的最佳状况。
- ◆ 非专业人员请不要打开控制箱,即使关掉开关,内部也有高压, 维修时必须拔掉电源插头,维修必须由专业维修人员进行维修。
- ◆ 调试设备时绕线机各部位有很大的危险性,请留意周边人员和物品。

#### <span id="page-2-3"></span>三、开机前的检查项目

◆ 电源插头

确认绕线机接入电源电压与铭牌上所示电压相同 AC220V 50~60Hz ,请注意不 要使用规定电压以外的电源供电。单相与三相电源的电源插座是不一样的。 安全须知:为了安全起见请务必将接地线与机器连接。

严格按照用电标准,疏忽可能导致人身伤害及死亡!!! 注意:当切断电源后,需要再次接通电源时,请间隔 30 秒以上的时间,免得显示 屏出现乱码。

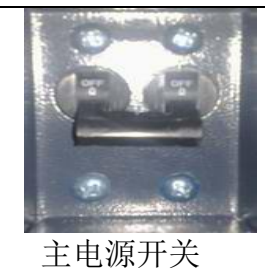

空气输入用来给绕线机提供压缩空气。压缩空气标准为 5Kg/cm2。 主空气过滤器上有调节空气压力的旋钮。

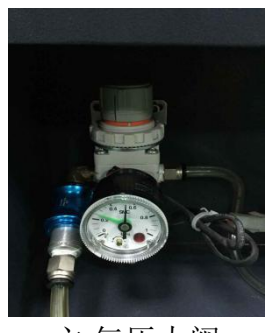

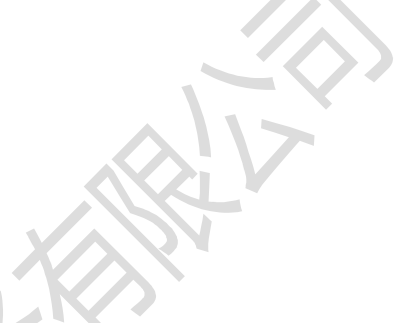

主 气压力阀

另有一个是单独控制夹线气缸的压力阀

◆ 线嘴的安装

请使用线嘴安装专用的量规安装在线嘴杆上

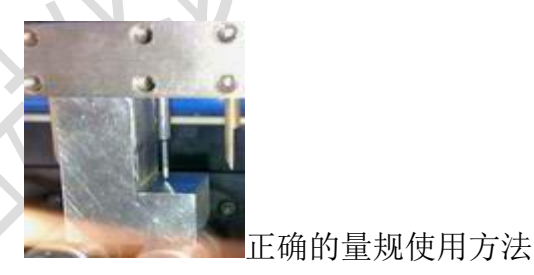

绕线夹具的安装和更换

◆ 绕线夹具安装在绕线机的主轴上,请注意安装方向,正确的转取夹具。 漆包线的正确走线方向

把符合绕线规格的漆包线轴放在线架上,并请套好铜线罩。

按下图将漆包线从 MTCS 的毛毡后通过。

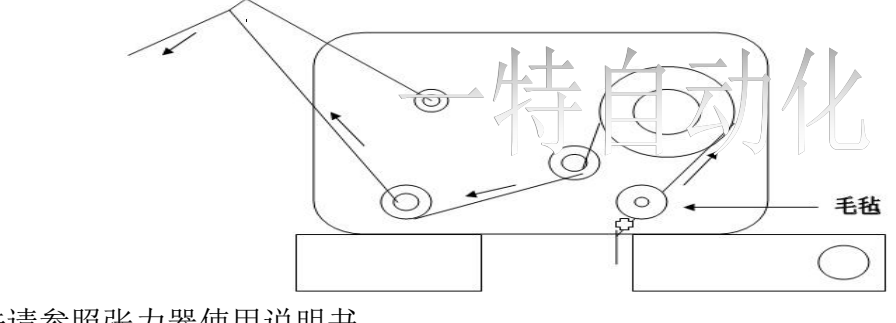

具体调整方法请参照张力器使用说明书

## <span id="page-4-0"></span>第二章 绕线机构造及工作原理

### <span id="page-4-1"></span>一、三维机械手示意图

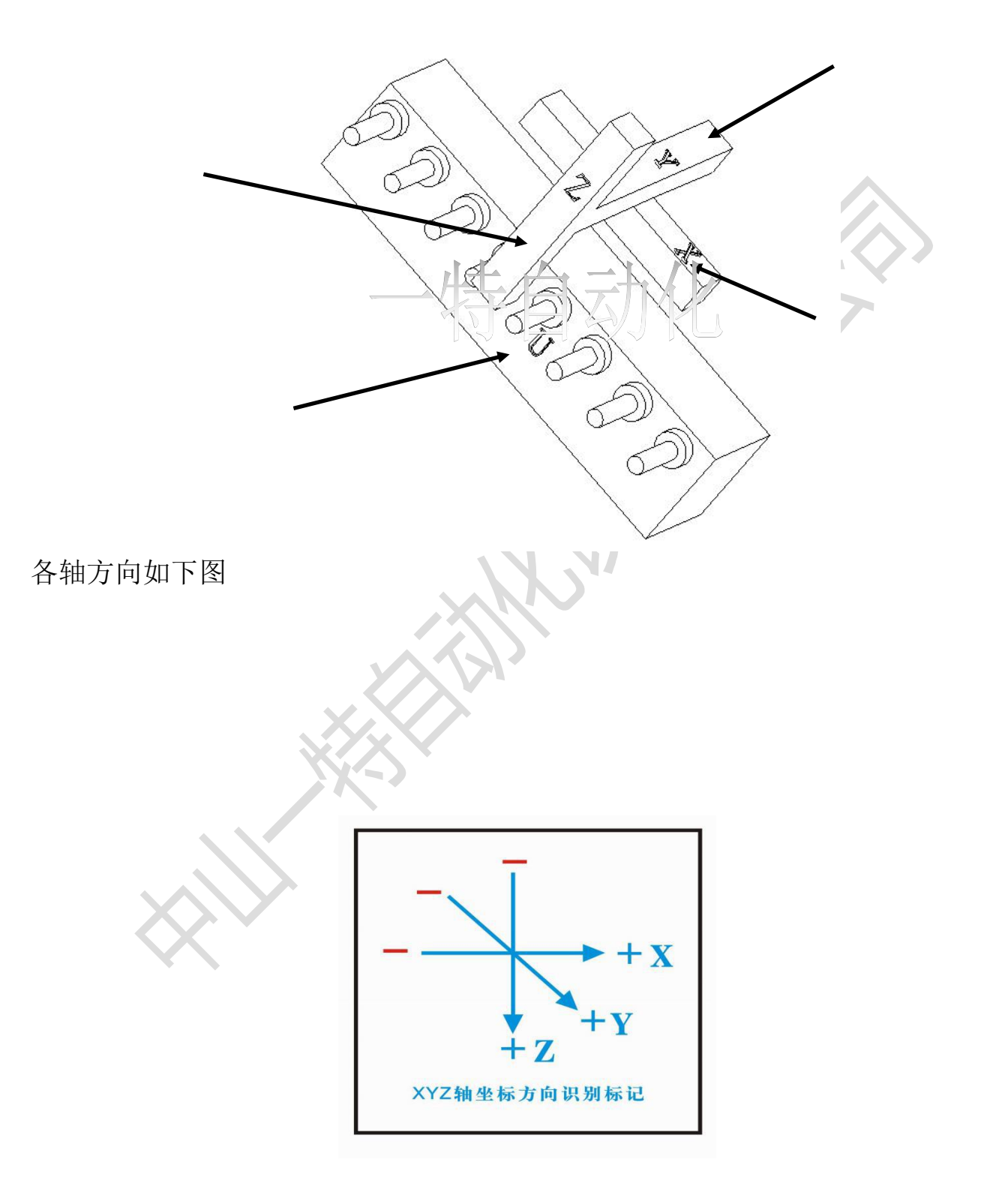

<span id="page-5-1"></span><span id="page-5-0"></span>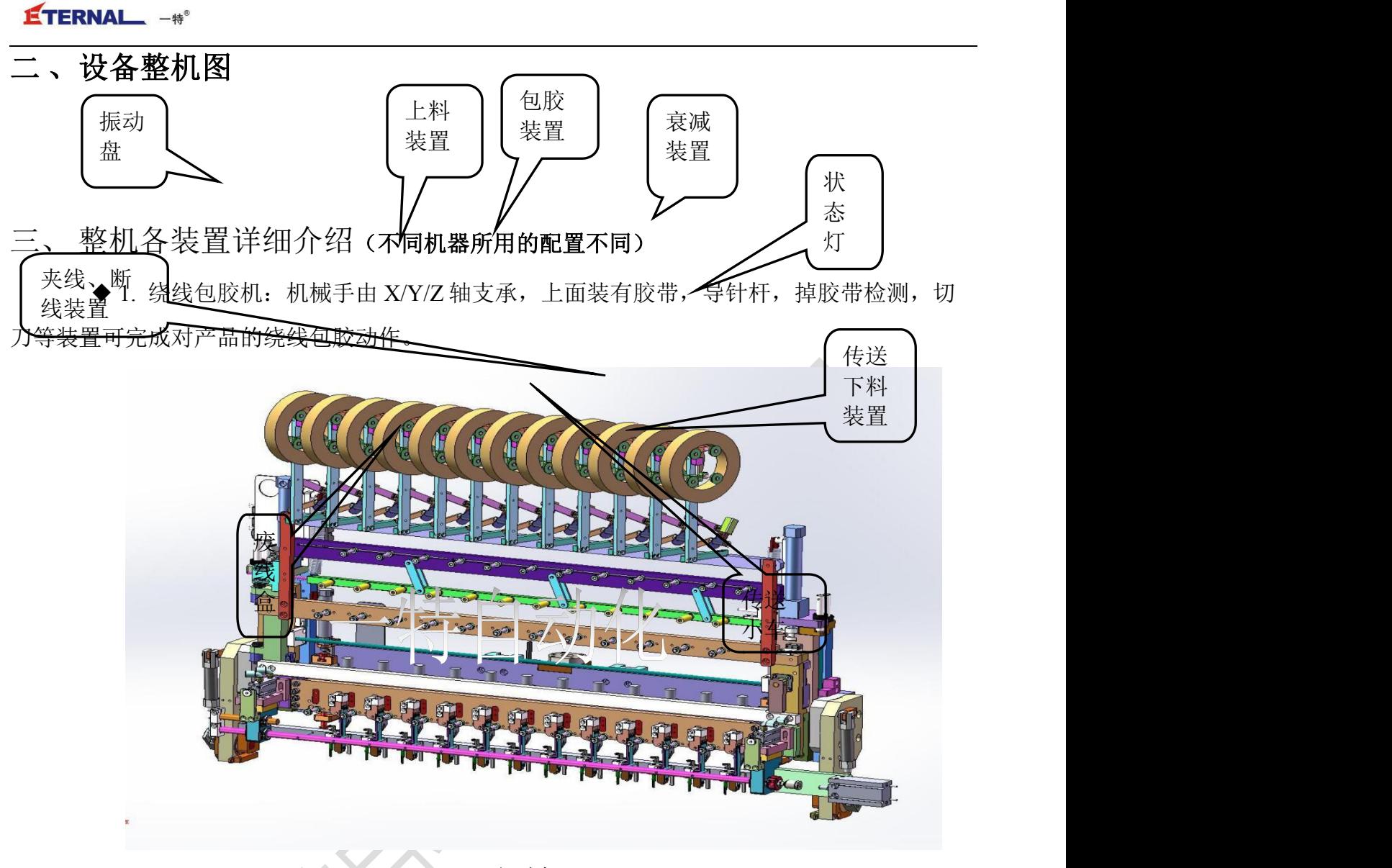

包胶机

◆ 2. 上料机: 由震动盘将部品按指定方向排列后由上料机治具插入骨架内孔完成自动上骨架 的动作。.

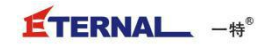

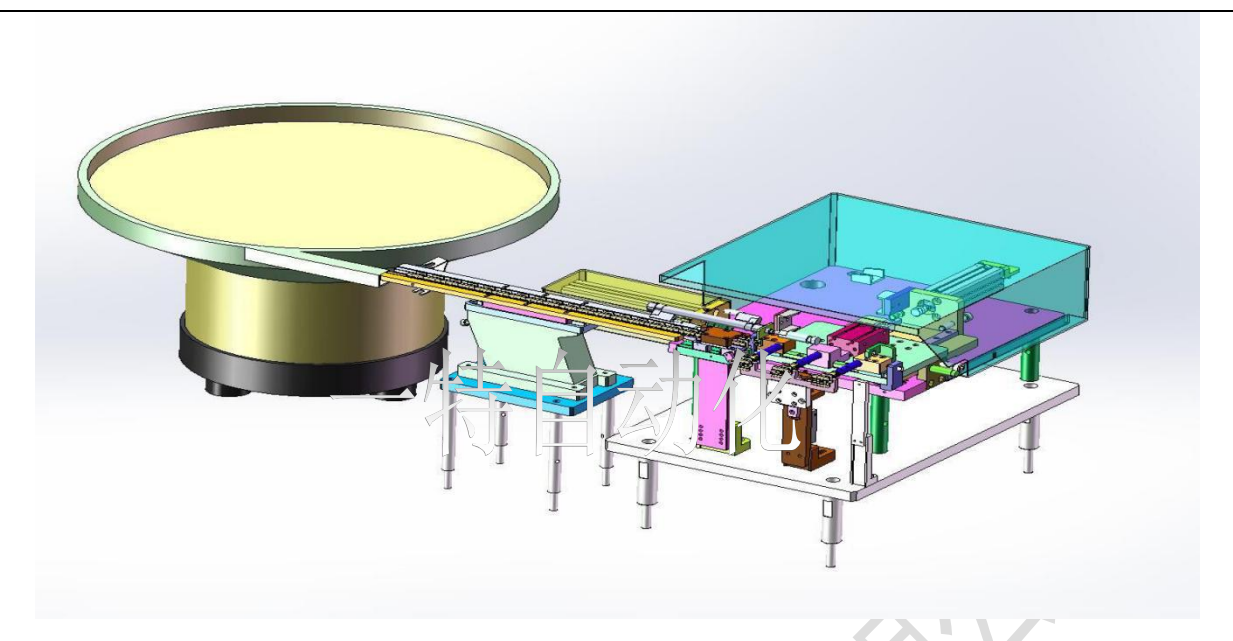

上料机

- ◆ 3.废线盒:线圈头尾线的收集
- ◆ 4.状态灯:显示设备当前的运行状态。状态显示如下表:

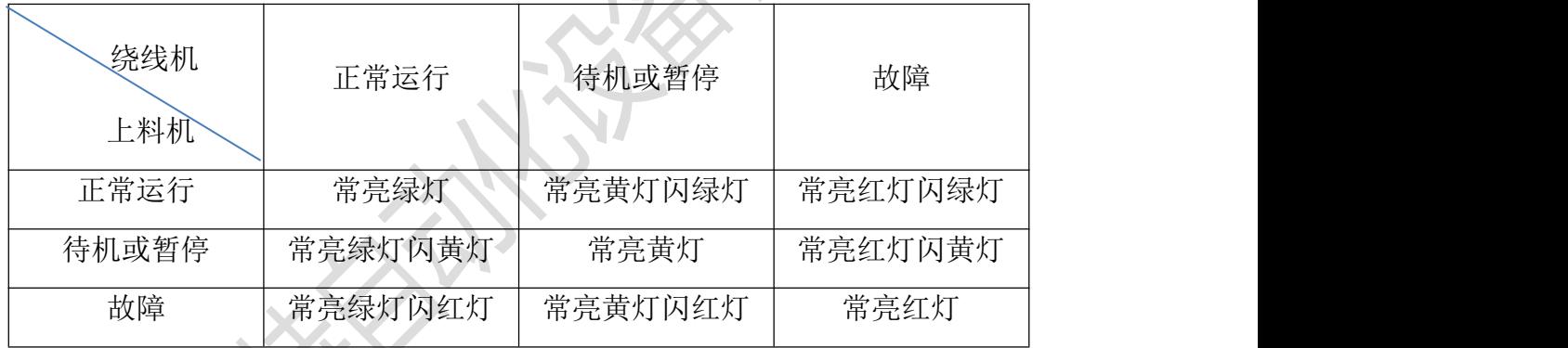

◆ 5.传送小车:连接上料机与绕线机。从上料机传送骨架给绕线机,实现自动上料动作。

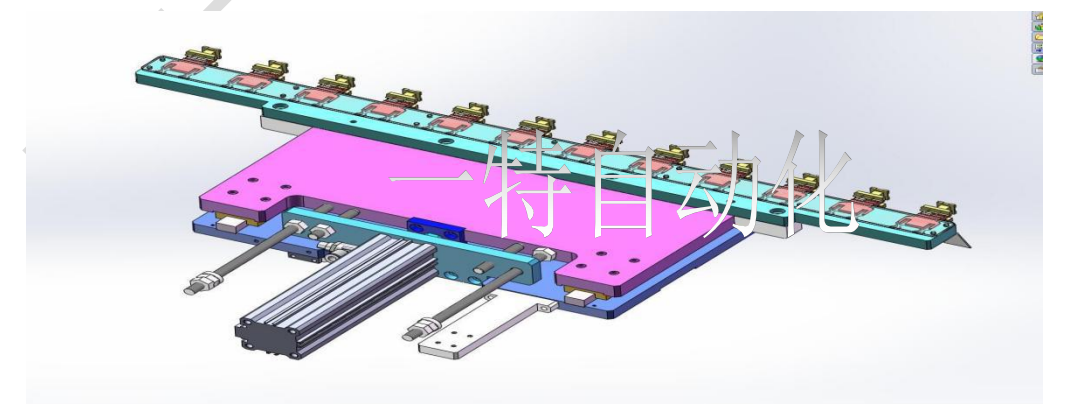

传送小车

◆ 6.传送下料装置: 绕线机绕完成品下料于传送带上,由传送带传送下料。

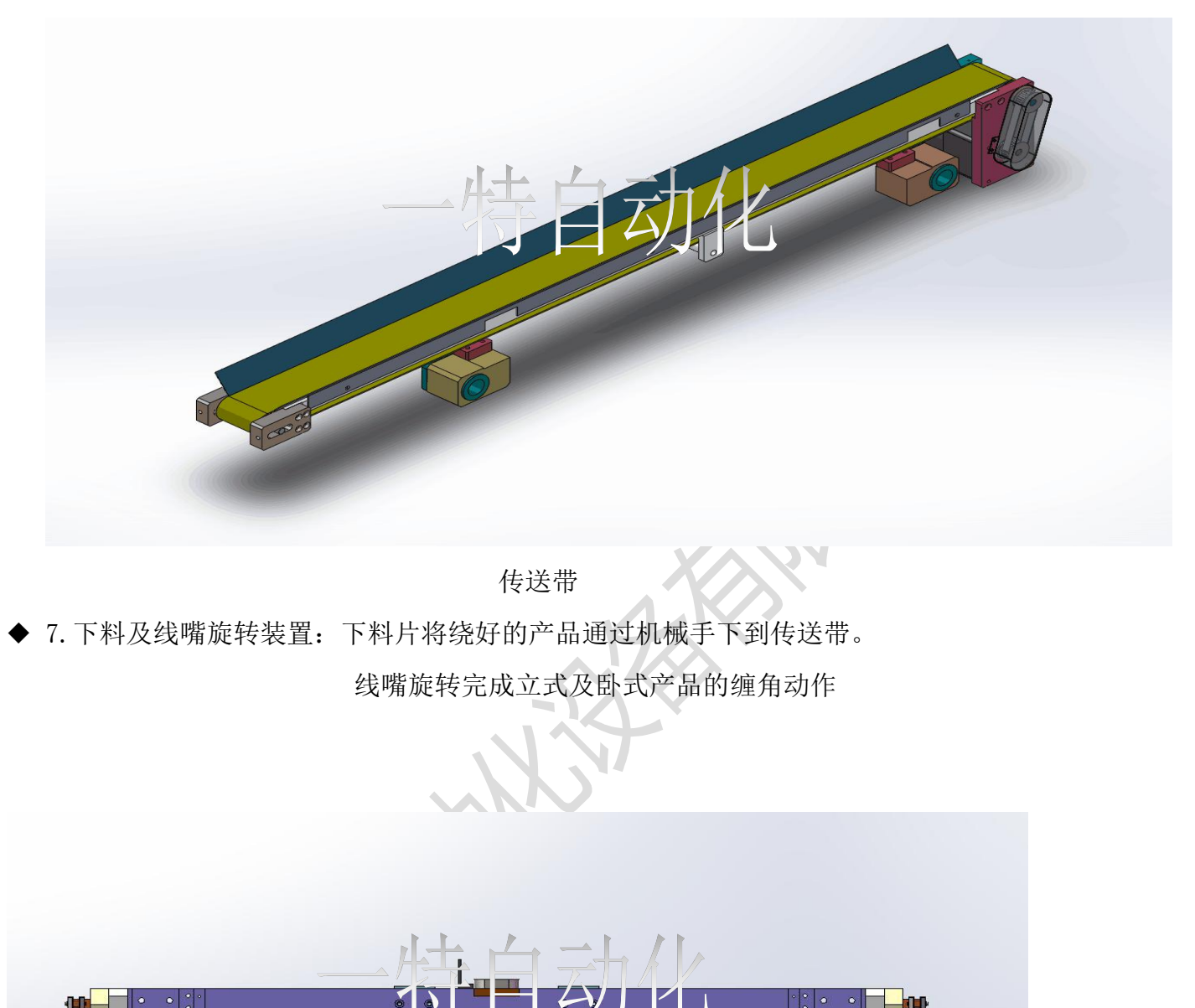

下料片与线嘴线旋转

◆ 7.衰减装置:在做卧式产品及做一些特殊的过槽等高难度动作时,达到主动松线目的。

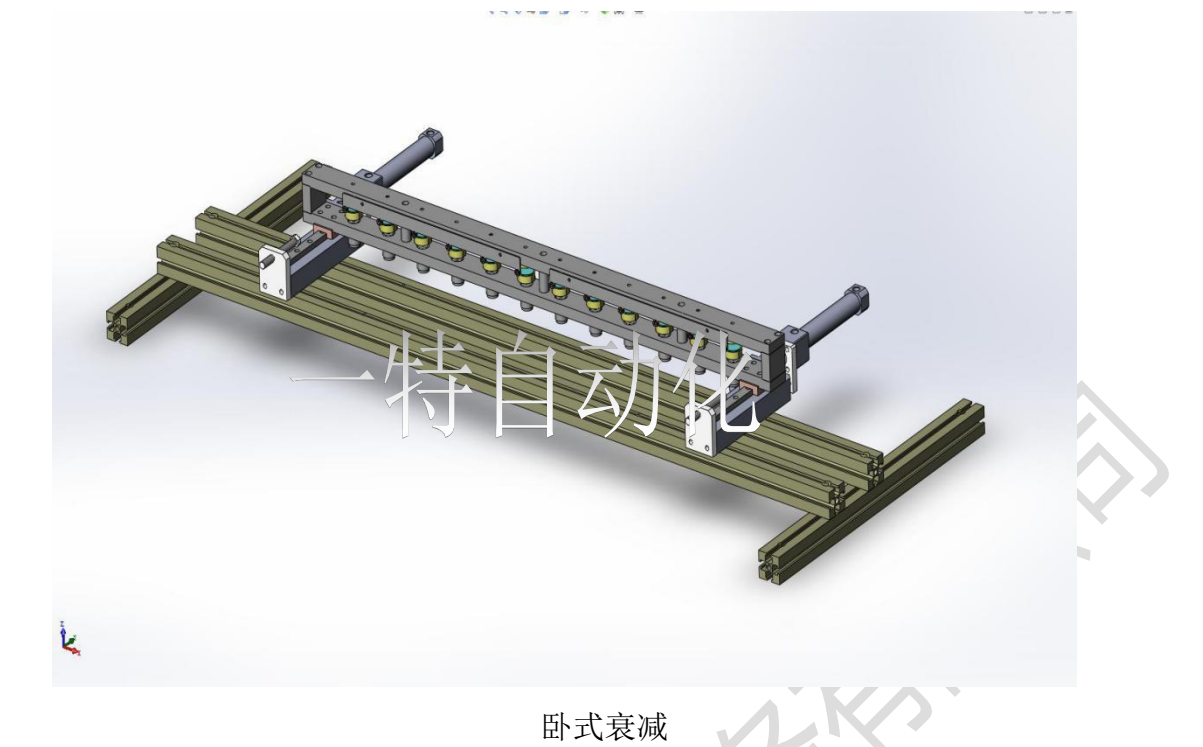

◆ 8.夹线、断线装置: 绕线完毕时,由夹线装置夹住线头,等待下次绕线。 将缠在骨架针脚的线扯断线,来满足客户产品的需要

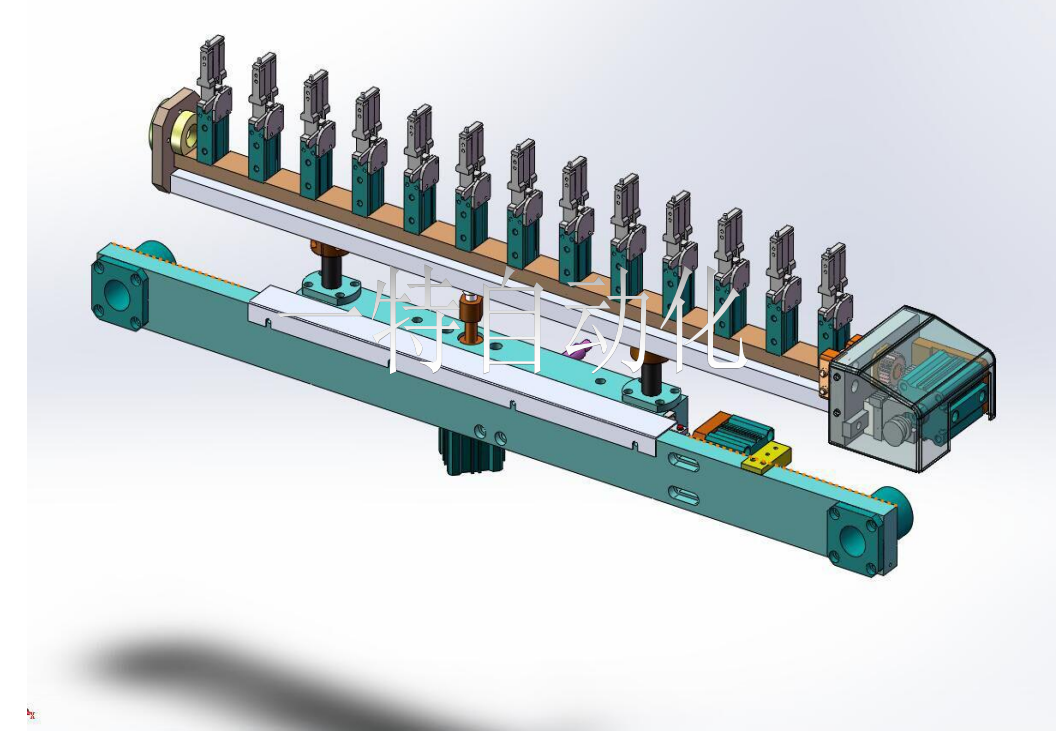

夹线、断线装置

#### <span id="page-9-0"></span>第三章 绕线机操作说明及程序编写

#### <span id="page-9-1"></span>一、启动准备

接上压缩空气,打开绕线机电源,绕线机开始复位,触摸屏显示信息如下:

打开电源以后触摸屏将显示如下图所示画面,在主画面上有生产厂家的联系电话和网址, 可以通过上面的联系方法获得厂家的技术支持,在此画面中有六个按钮,下面将详细介绍绕线机 的各项功能和操作方法。

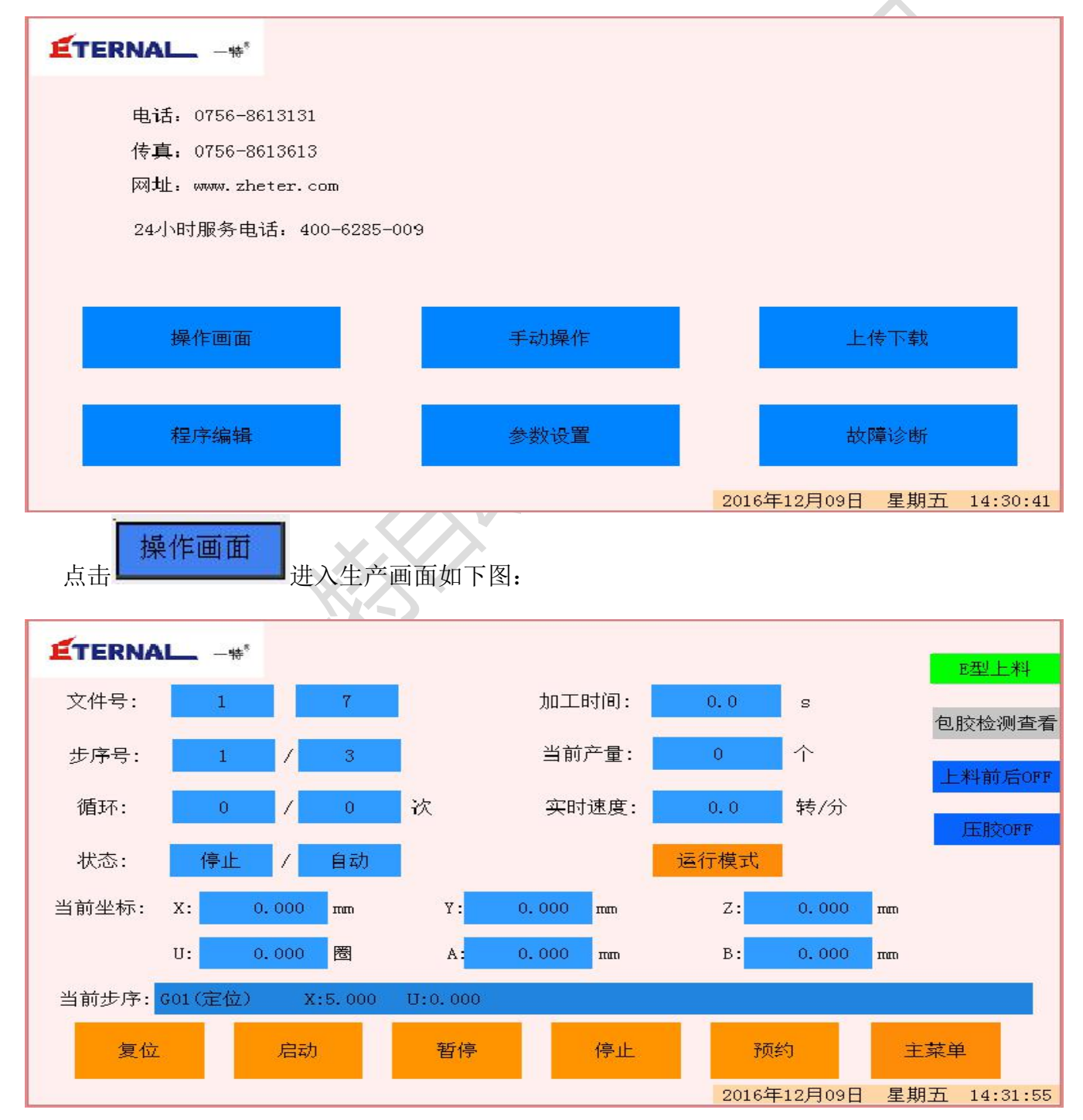

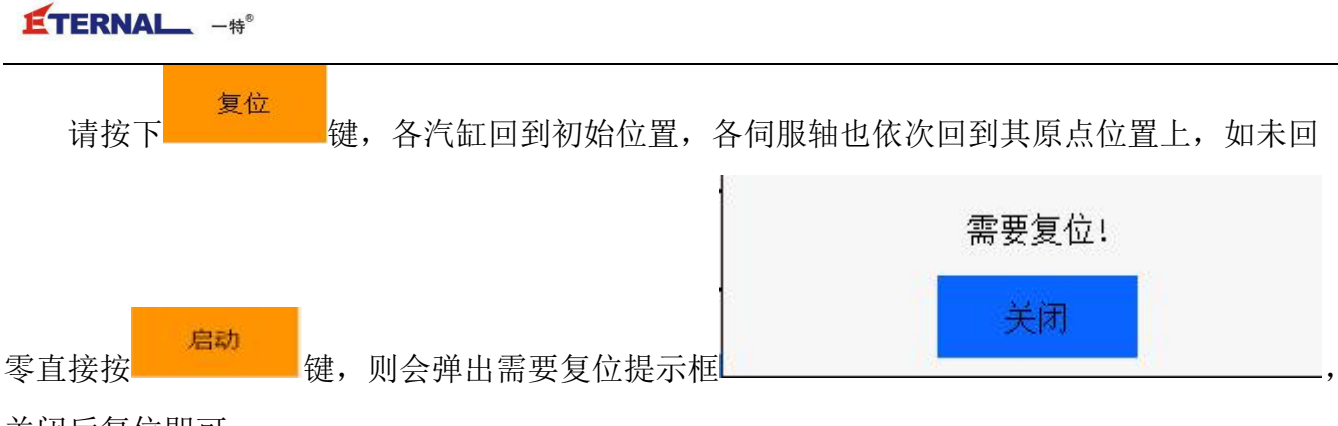

关闭后复位即可。

提示:如在参数设置里将开机自动回零设为允许时,复位动作将在接通电源时后自动完成。

#### <span id="page-10-0"></span>二、设备操作

绕线开始:

启动 把骨架按照正确的安装方向安装在夹具上,按下按钮 , 第二 , 绕线开始。 切断电源:

在绕线结束的(周期循环已停止)状态下,关闭主电源开关即可。

操作键:

绕线机的操作键在触摸屏的正下方,共有三个按钮,依次为 启动/暂停、预约、急停。

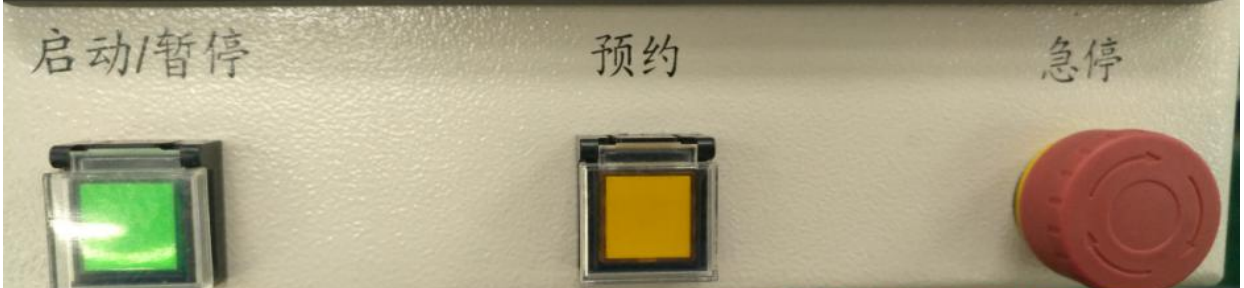

启动: 这是程序的启动按钮, 在回零完毕的状态下, 按下该按钮, 绕线机就开始动作。

暂停: 这是程序的暂停按钮, 在绕线机运行过程中, 按下该按钮, 绕线机运行的程序将暂停, 如 要继续运行按下启动按钮即可。

预约:这是程序的预约开关,当设备程序处在运行时,按下该按钮,在执行绕线程序结束时,不 用再按启动键,绕线机会进入下一个循环,开启和取消都会有指示灯显示。

急停:这是停止按钮,在实行程序中以及复位等待的动作时,无论绕线机处在何种状态只要按下 急停按钮绕线机就停止工作。

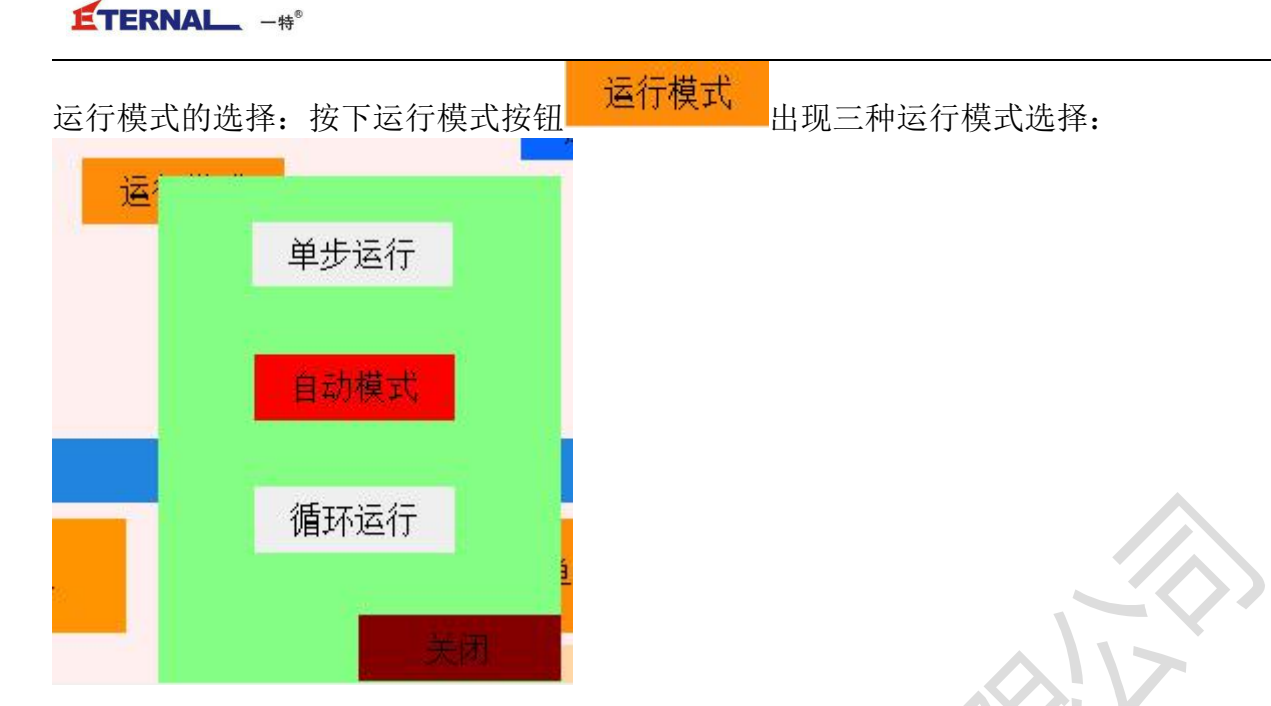

自动模式:

这是指在自动运行状态下,按下启动按钮,控制器会从当前所选程序的第一行开始连续不停 的将程序运行至结束。

 $\hat{\mu}$ 动: with the contract of  $\hat{\mu}$  and  $\hat{\mu}$  and  $\hat{\mu}$  and  $\hat{\mu}$  and  $\hat{\mu}$  and  $\hat{\mu}$  and  $\hat{\mu}$  and  $\hat{\mu}$  and  $\hat{\mu}$  and  $\hat{\mu}$  and  $\hat{\mu}$  and  $\hat{\mu}$  and  $\hat{\mu}$  and  $\hat{\mu}$  and  $\hat{\mu}$  and  $\hat{\mu}$  a

这是指在单动运行状态下,按下启动按钮,控制器会从当前所选程序的第一条指令开始逐步 运行,每按一下启动按钮,运行一步指令。长按启动按钮,程序会连续运行,松开即停止。 单动运行一般用在检查程序和修改程序时使用。

循环模式:

这是指在循环运行状态下,按下启动按钮,控制器会从当前所选的程序从头到尾连续不停 的循环运行。循环次数为循环次数里所填的值 循环: 10 / 10 次。前一 个数为当前已循环的次数。后一个数为循环次数。

#### 注意:在模式切换后,需回零。

#### <span id="page-11-0"></span>三、报警信息

如果设备报警栏不停的闪烁,说明设备出现了异常报警,下图画面上将显示详细的报警信息。 报警出现以后,设备将自动进入暂停状态,如果处理好设备异常后,可以按启动继续加工刚才未 完成的工序。注意,如果一些严重的报警是不能继续生产的如伺服驱动器报警,必须断电复位后 才能继续工作。

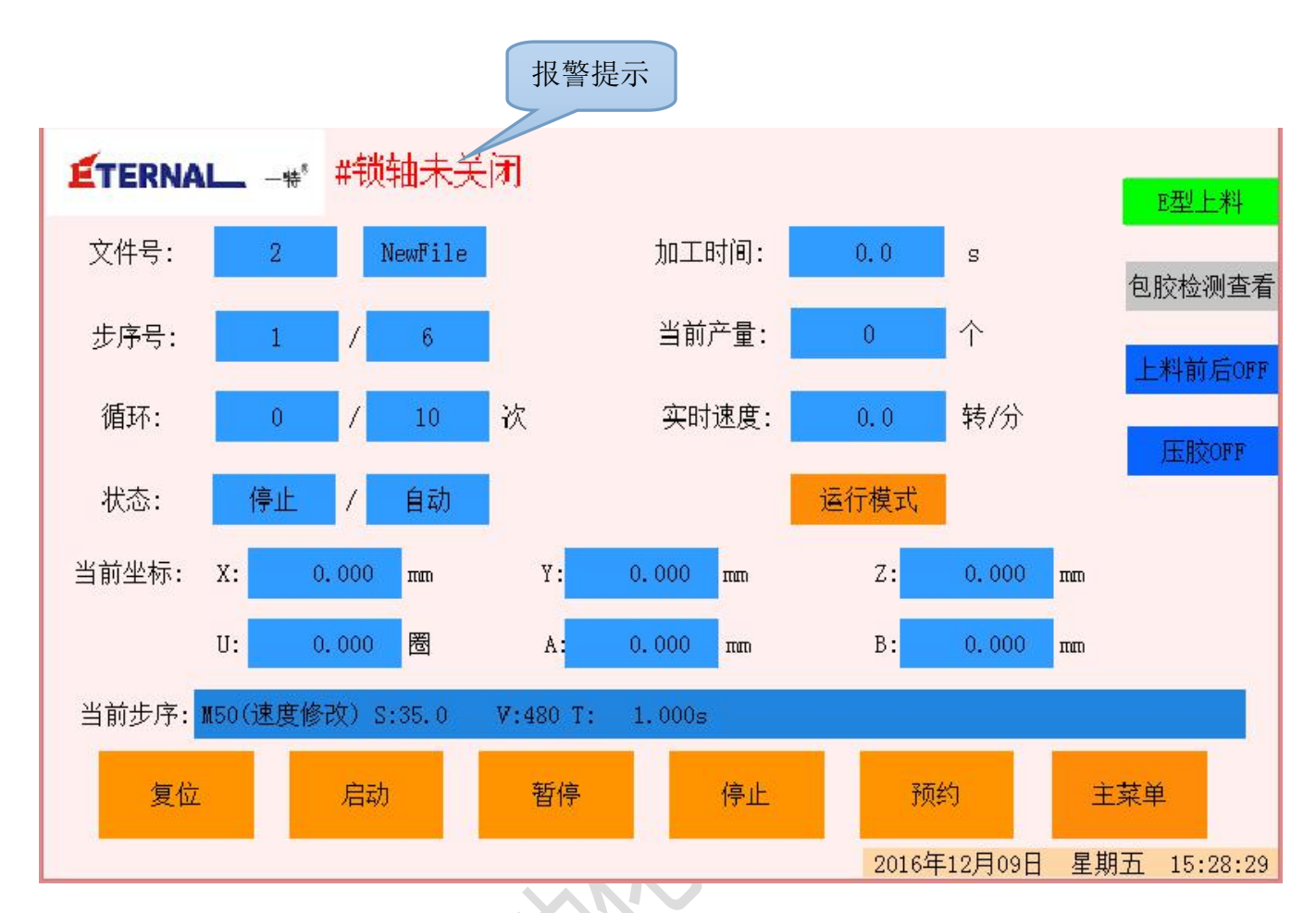

#### <span id="page-12-0"></span>四、其他信息

目标产量数:

#### 循环: 次  $\theta$ 10

这是指在生产过程中,拟定的目标生产数量,点击右边的蓝色方框跳出数字输入键盘。前面 显示的数据是已经完成的循环次数。(根据不同机型其倍数成正比)

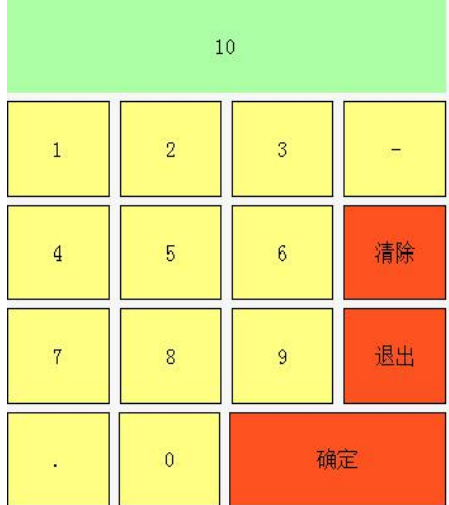

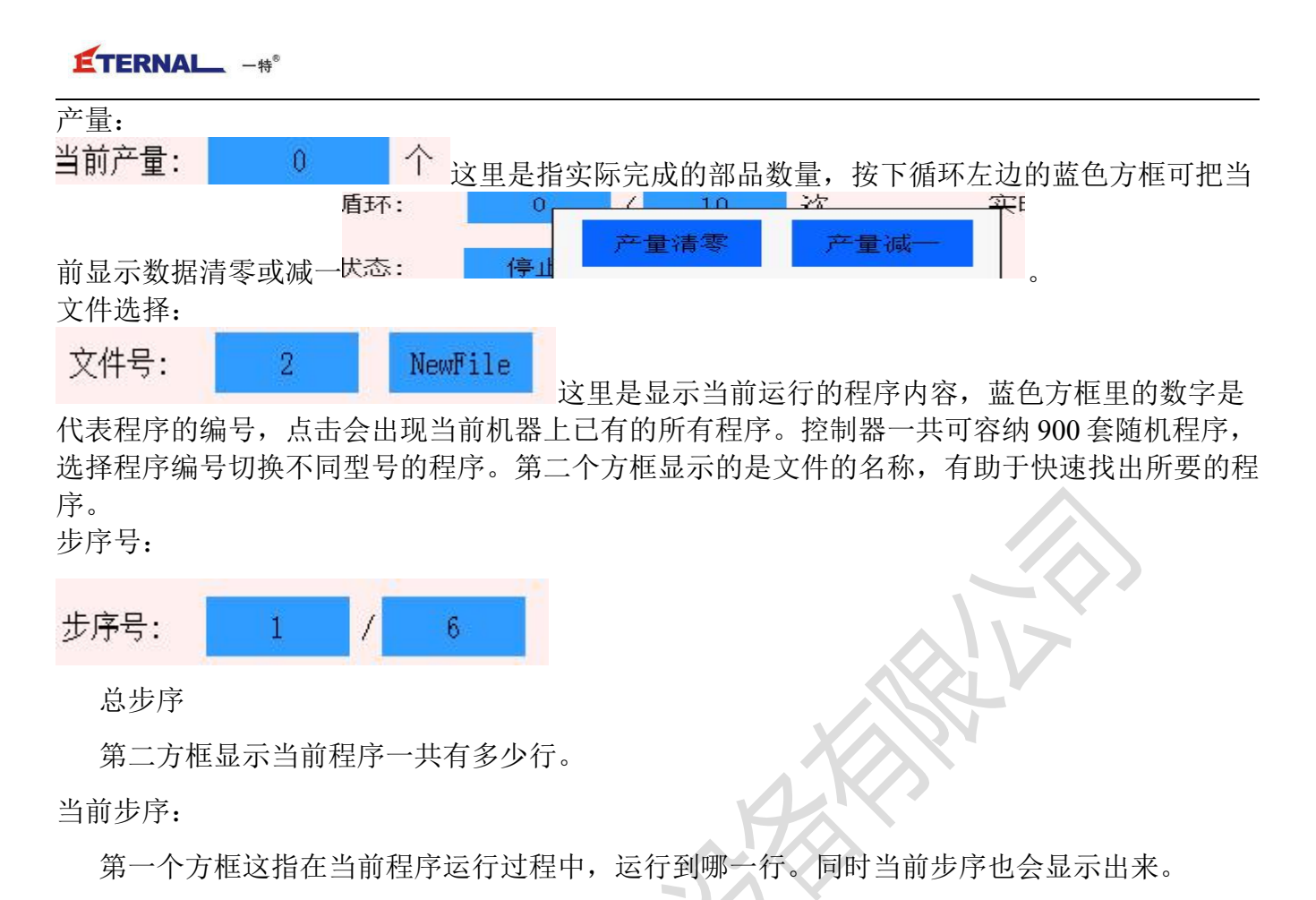

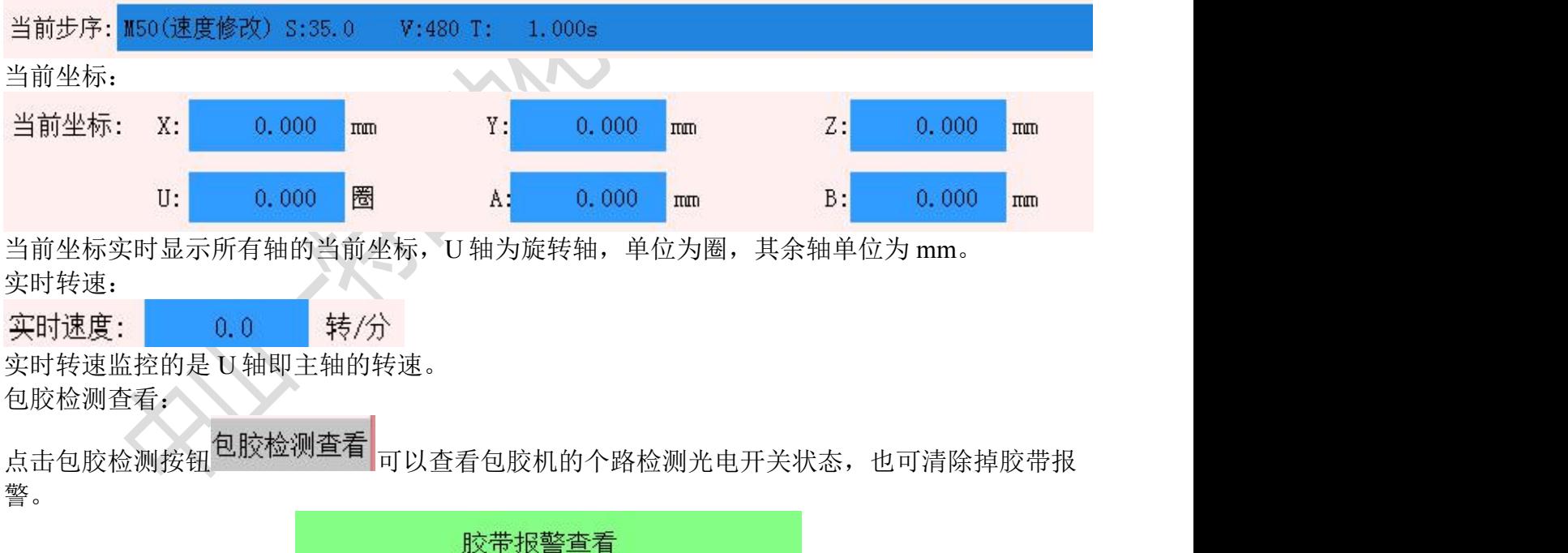

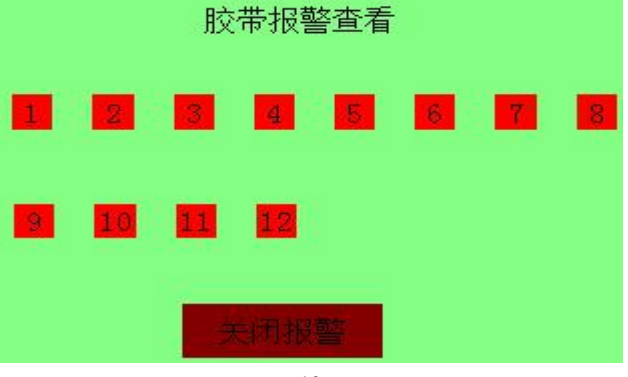

- 13 -

E 型上料:

与旧系统相比,新系统可控轴数远远比大于旧系统,有4轴、8轴、16轴等一系列控制器,还可 加拓展,理论上最多可同时控制 128 个轴。因此上料机控制从原本的两个控制器变成一个控制器 控制,速度更快,操作更简单。且上料机控制程序已模块化,可选择是否使用上料机。灵活性大

参数设置 其它参数 大提高。在主界面点击 <sup>≫致议量</sup> 其匕参数 →上料机开启: 允许 <sub>可选择是</sub> 否开启上料机。

点击 E 型上料<mark>建工料 中</mark> 可讲入 E 型上料控制界面。E 型上料做成一个独立的模块,各 个功能键和状态灯都与绕线机区分开来,两者独立又有关联。

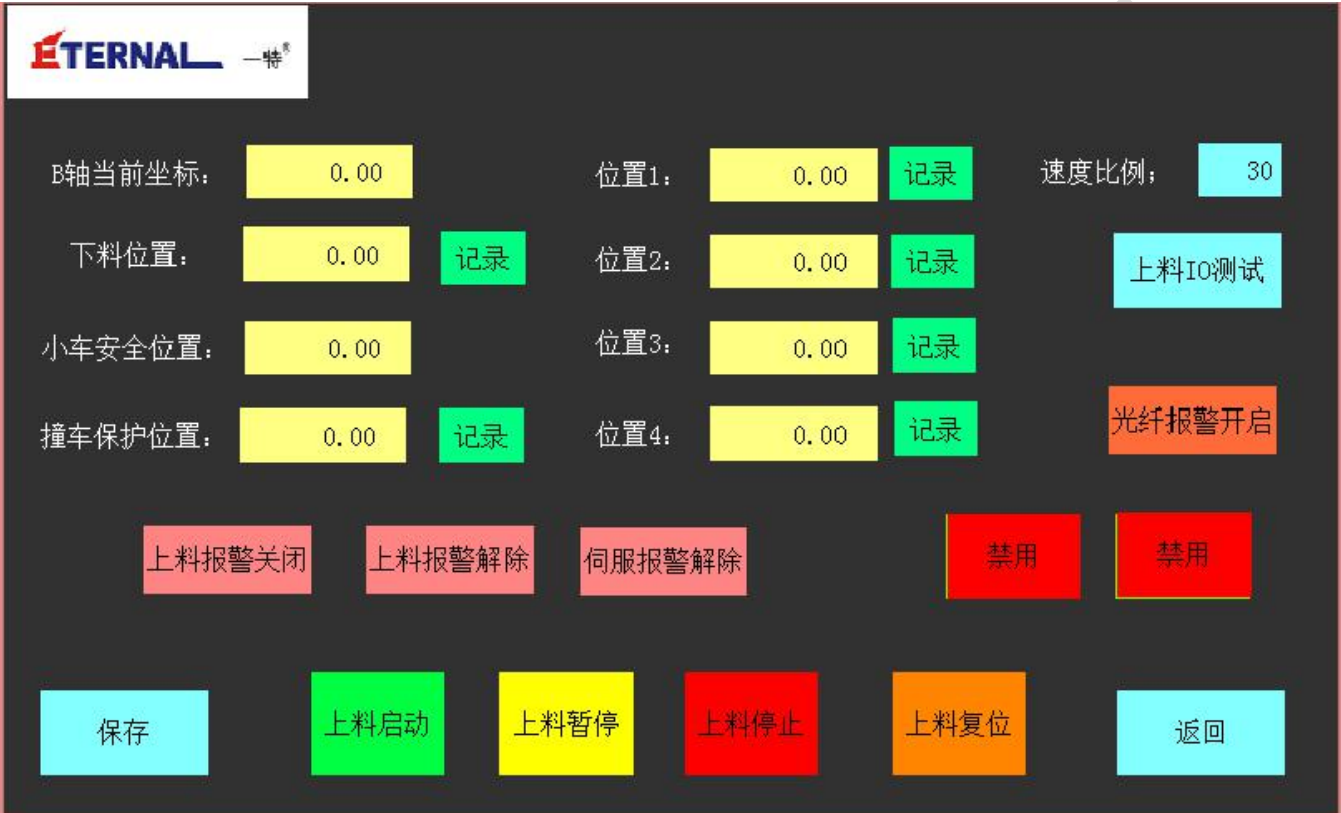

上料机的启动、暂停、停止、复位都与绕线机机的动作程序已经固化在程序里,只需设置好各个 坐标点即可,操作简单方便。

点击 <sup>上料IO测试</sup> 按钮可进入上料机的手动控制界面。下面在做详细说明。

#### <span id="page-14-0"></span>五、手动控制

手动操作各伺服轴

手动操作 在主菜单点击 可以 可进入各个轴的手动操作。

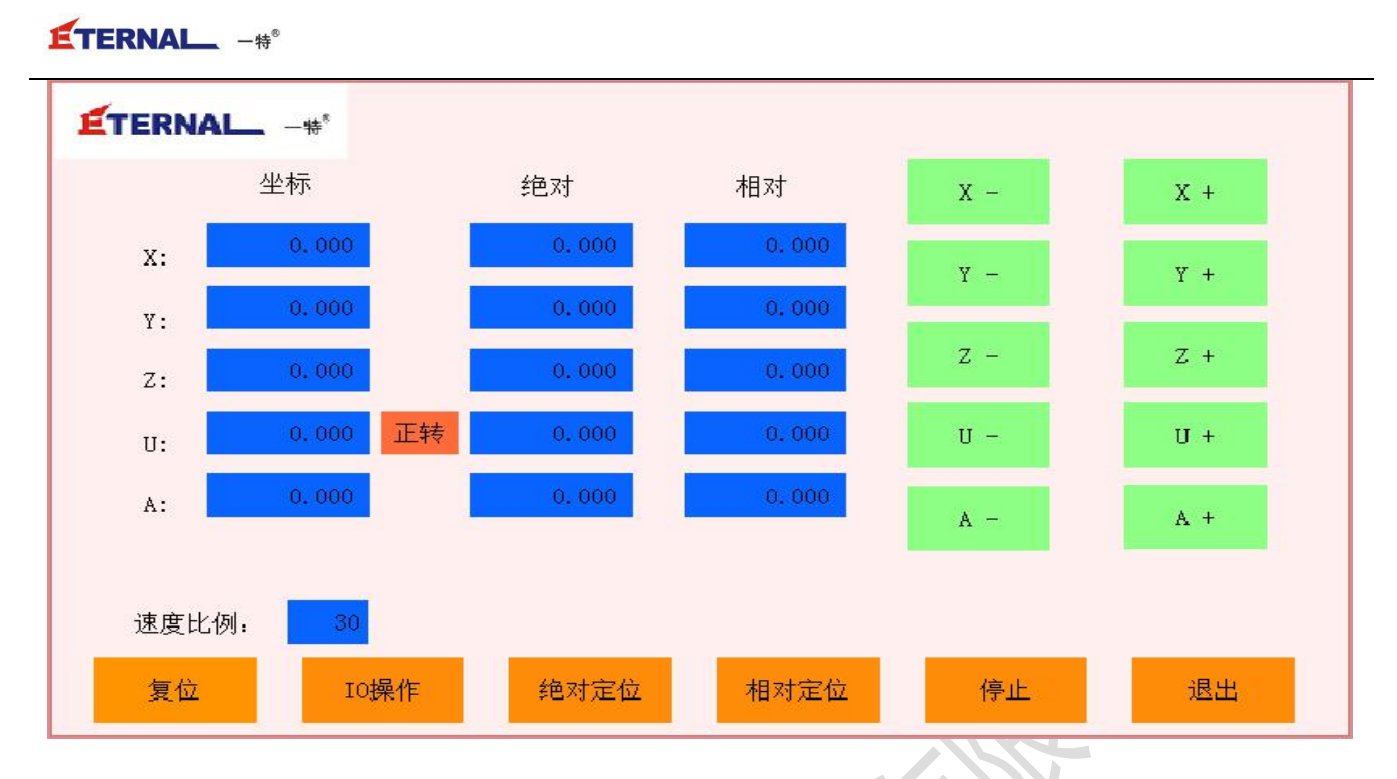

坐标:

显示 XYZU 各轴的当前工件坐标。在这里可定义各轴坐标,按坐标识别标记按动相对应的方 向键。按住不动则电机做连续运动,松开按键则电机停止运动。主轴旋转方向 U+为顺时针,U- 为逆时针。

绝对坐标与相对坐标:

在绝对坐标或相对坐标中手动填写需要去的坐标,点击 <sup>绝对定位</sup> 或 <sup>相对定位</sup> 可定位到设置 的坐标上,可在需要精准的定位时使用。 正转 此按钮只对于 U 轴的绝对定位有效,可使 U 轴转 动方向改变。列: U 轴的绝对定位为 10 度, 选择正转绝对定位之后 U 轴的坐标在 10 度上。如果 选择反转这定位后 U 轴在-350 度上。

速度比例:

手动的速度可调整速度比例的大小速度比例; 30 ,30 只的是手动速度为最高速度的 30%。 另外手动状态下还有回零和停止操作,单击返回按键返回到主界面。

手动控制气缸:

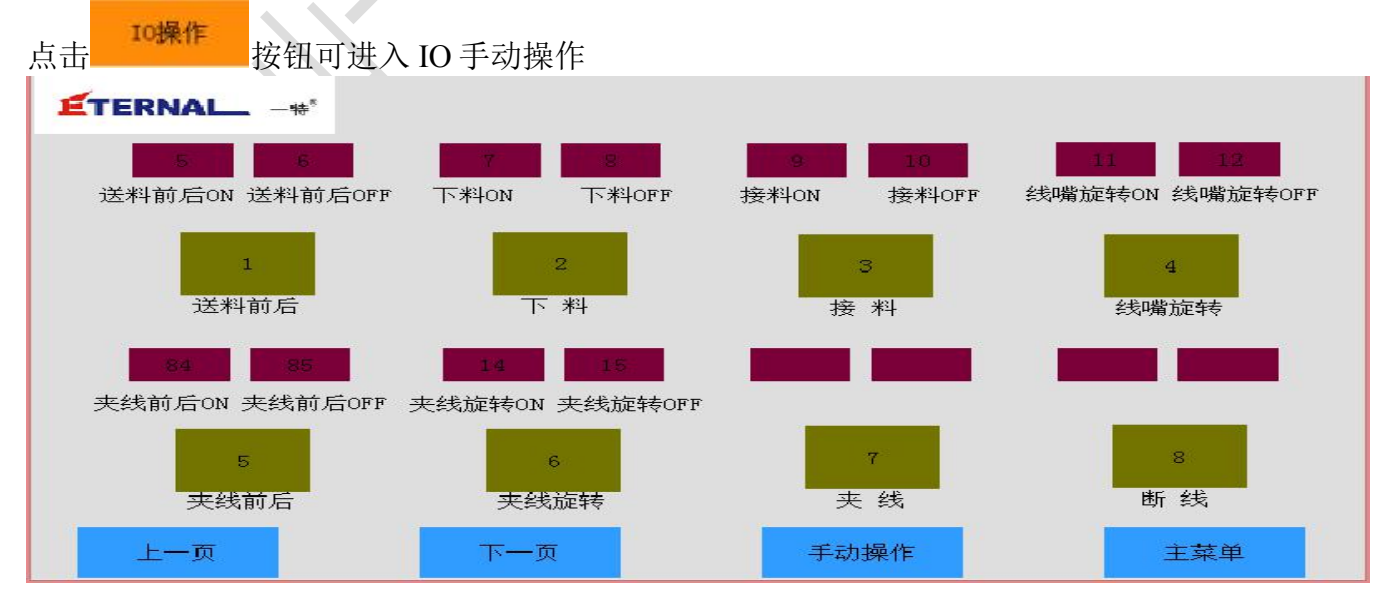

点击黄色按钮可控制对应的气缸做打开和关闭动作。

红色指示灯是指气缸在打开和关闭状态下的行程检测,这里的检测在编辑程序时一定要写入程序 中,每个输出都有一个或两个输入检测。

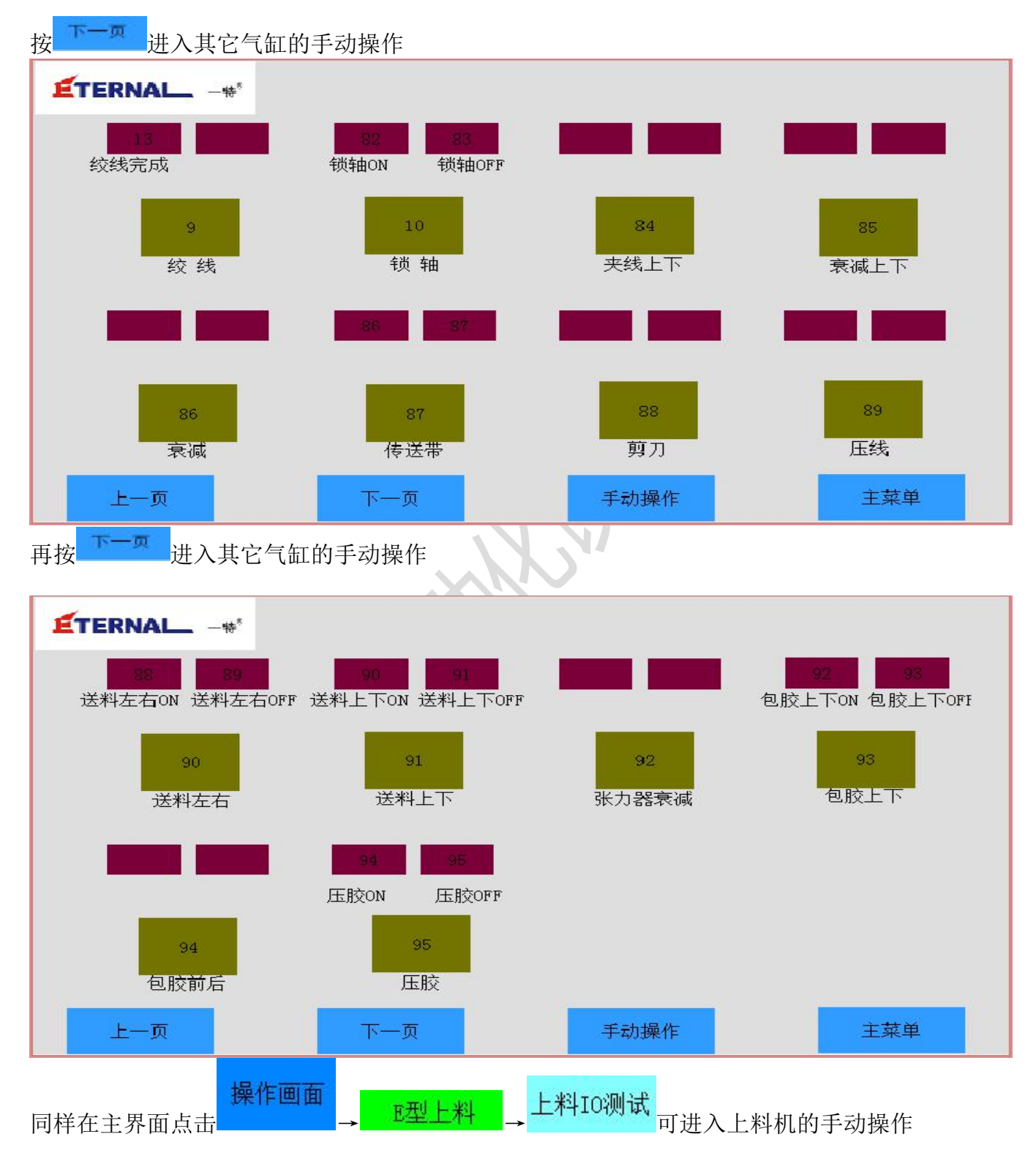

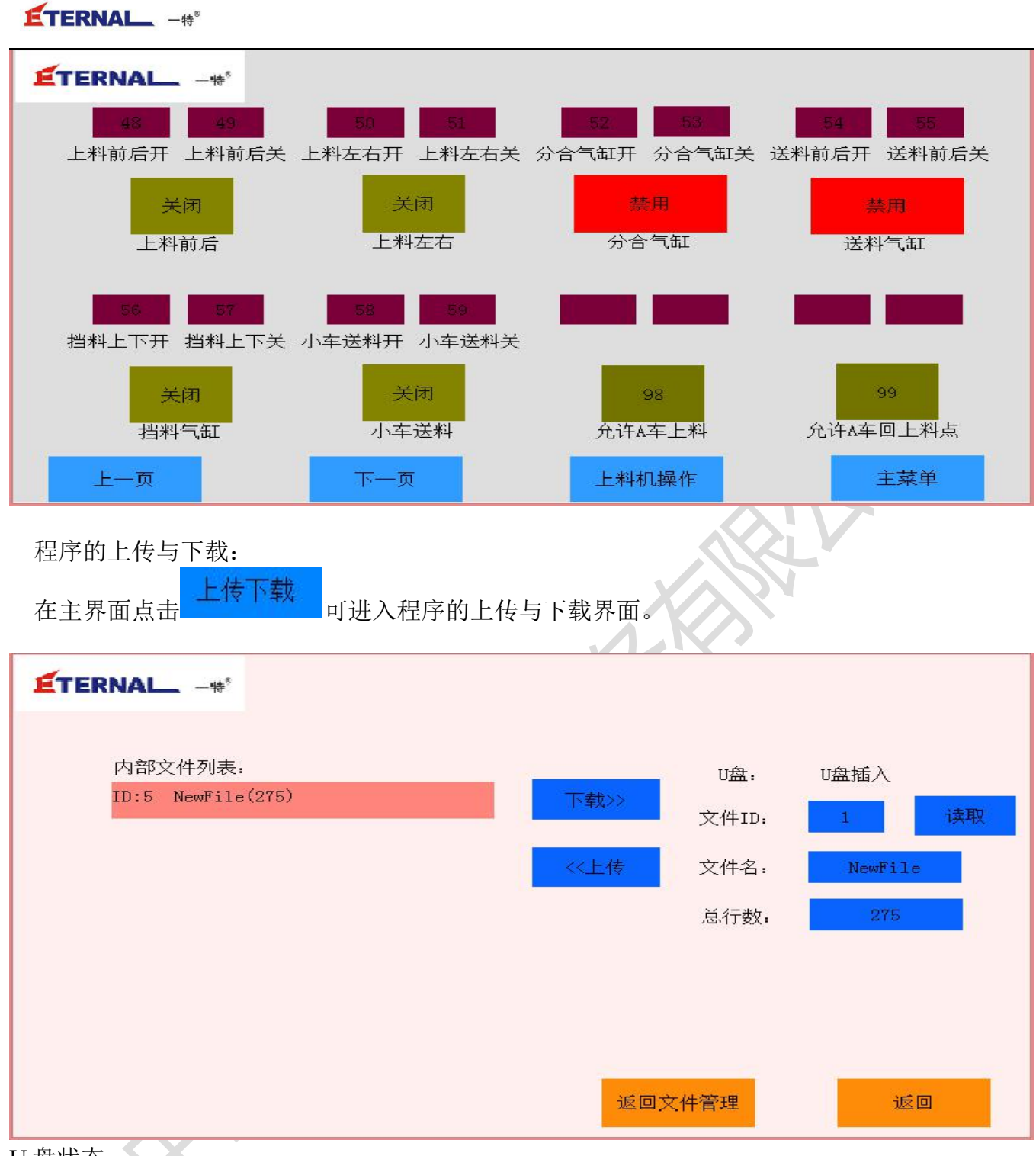

U 盘状态

当有 U 盘连接时,U 盘操作界面会显示 U 盘插入。

U 盘 ID

U 盘 ID 右边的方框显示的是 U 盘中的文件序号,文件序号可以选定。

内部文件列表

文件右边的方框显示的是 Flash 中的文件序号, 文件序号可以选定。

さんじょう はんじょう はんじょう はんじょう はんじょう はんじょう はんしゅう はんしゅう はんしゅう はんしゅう しゅうしょく しゅうしゅう はんしゅう しゅうしゅう

点击右边的读取按键可以读取 U 盘文件中当前文件的大小及 G 代码行数。

**ETERNAL** -#®

<<上传

点击上传键后,系统会将 U 盘中的当前文件下载到 Flash 中显示的文件中去。

下载>>

点击下载后,系统会将 Flash 中显示的文件上传到 U 盘中显示的文件中去。

注意:**U** 盘,**FLASH** 中的文件编号有效范围:

故障诊断

**0-900**:**U** 盘文件的编号,对应文件 **SD0.BIN-SD900.BIN**。**SD999.BIN** 为参数文件。 注意:**U** 盘的上传下载推荐用户清空 **U** 盘的文件,**U** 盘文件太多会导致上传下载速度变慢。

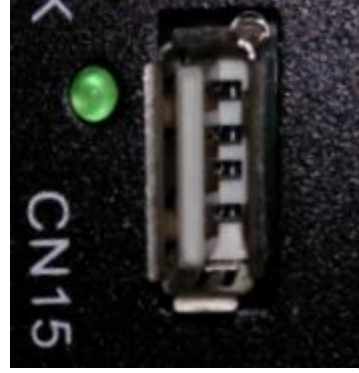

U 盘接口在控制器上

故障诊断:

在主页面点击 THE TO TO 中快速进入 IO 操作界面, 方便编写程序时查看 IO 界面。

<span id="page-18-0"></span>六、参数设置

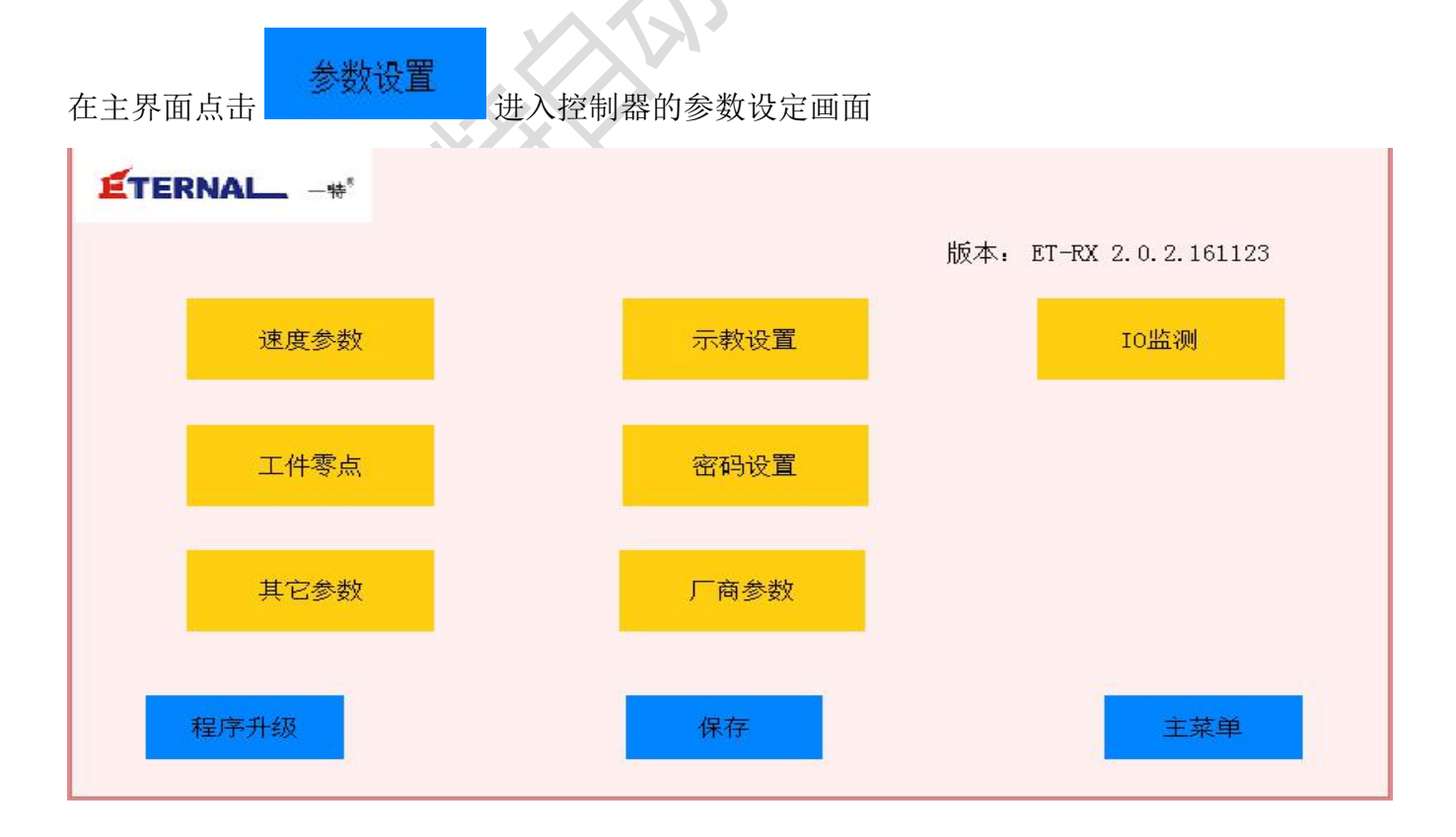

速度参数 主要设置各个轴的速度参数,其中包括起始速度、运行速度、加速度、减速 度、复位速度、反找速度等。各个速度设置完成后点击<mark>。保存,</mark>按钮才可生效。

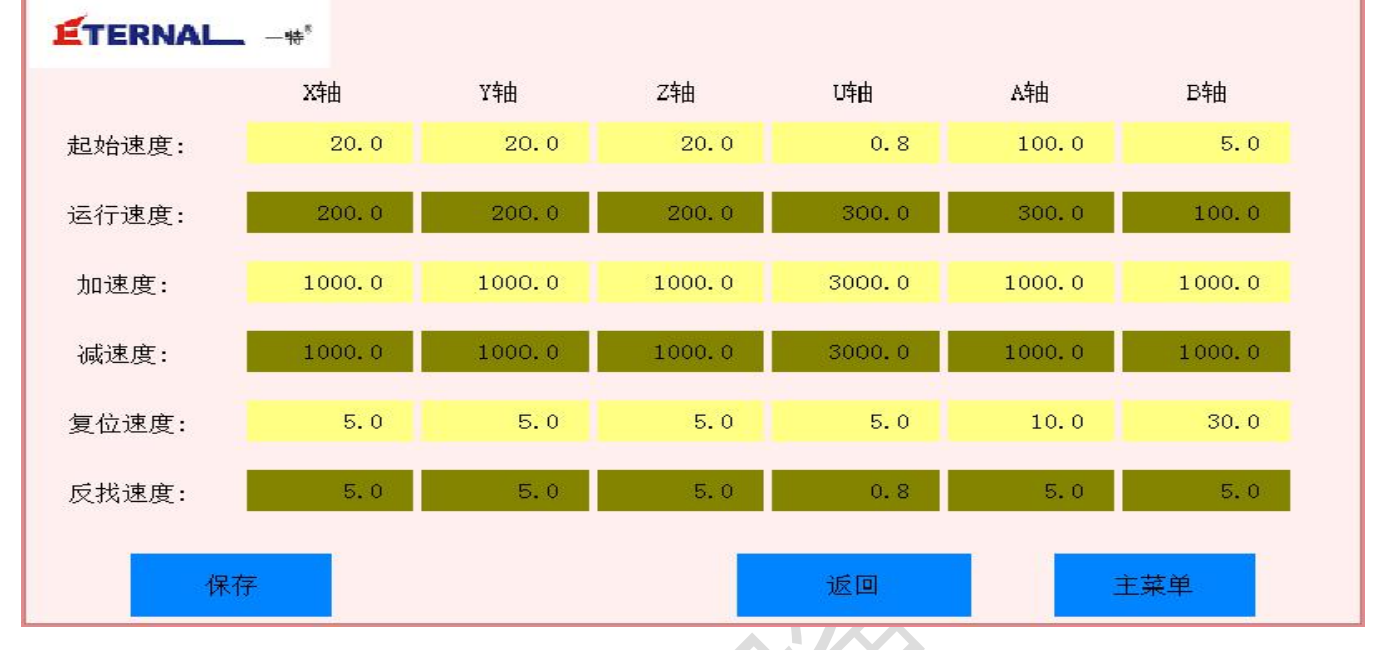

注意: 本公司维修人员不在场时, 请不要改变参数。

示教设置

主要设置手动速度、单动距离、倒角模式,倒角半径、S 曲线时间。

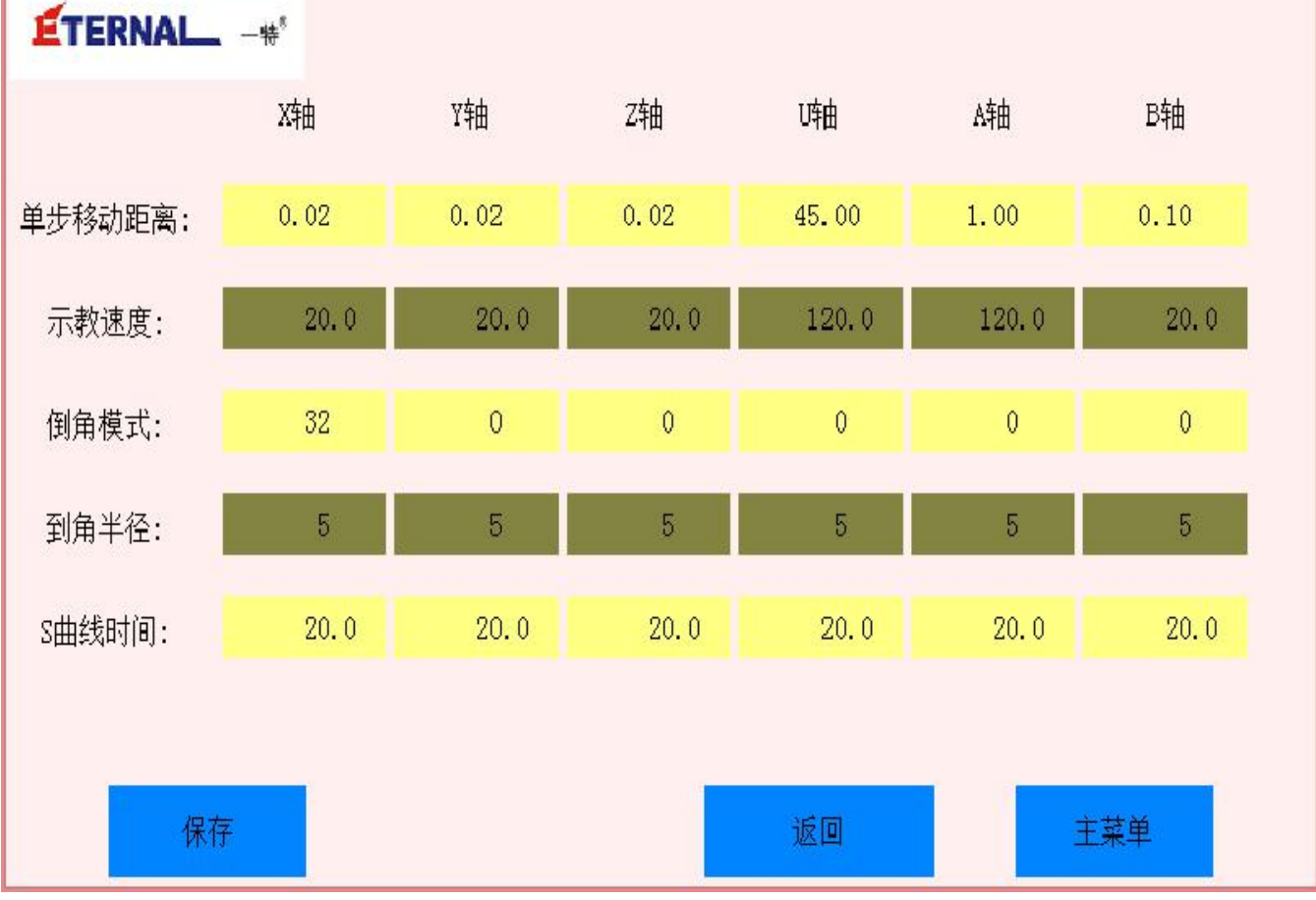

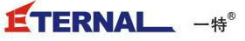

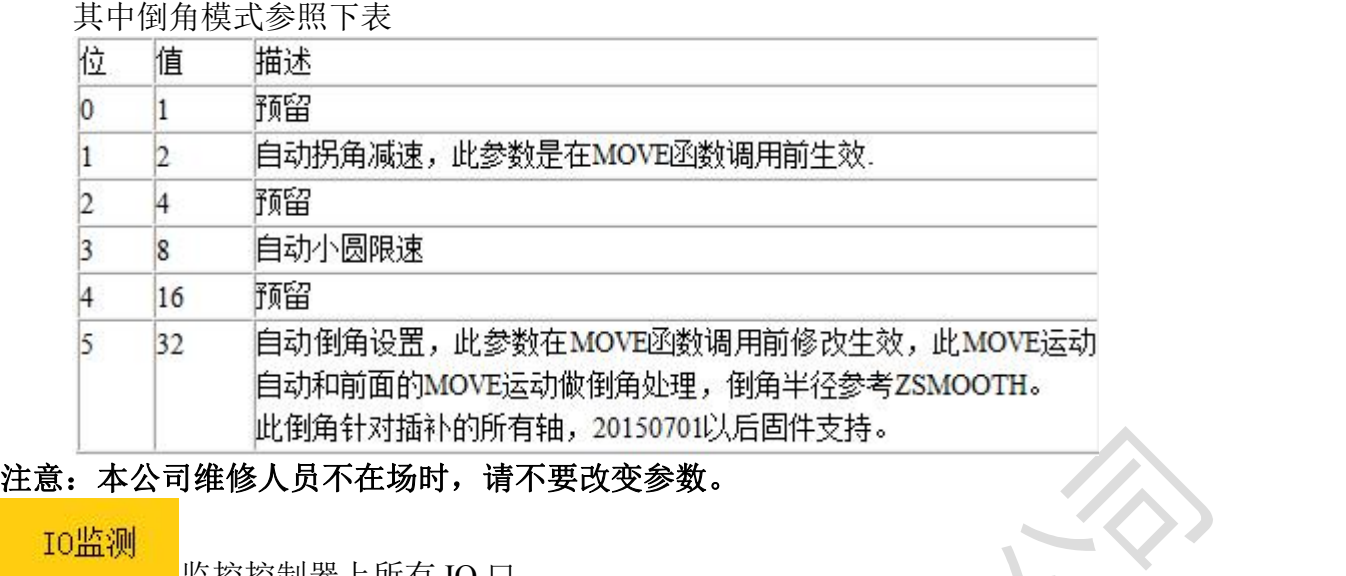

监控控制器上所有 IO 口,

工件零点 设置各伺服轴的工件原点。

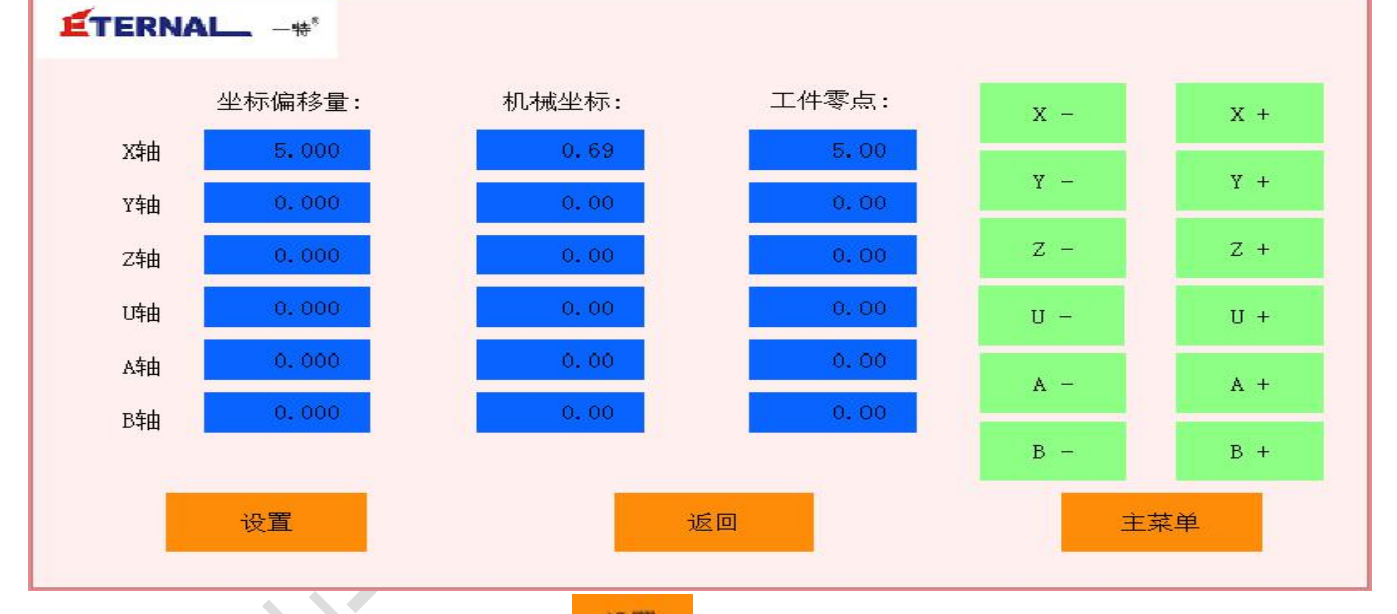

其中坐标偏移量可点击输入坐标,点击 <sup>设置</sup> 即可把坐标设置为工件零点。机械坐标显示的是 当前各轴的坐标,工件零点显示当前的工件零点坐标。此外还可手动各轴使之移动到适合的位置 设定为工件零点。

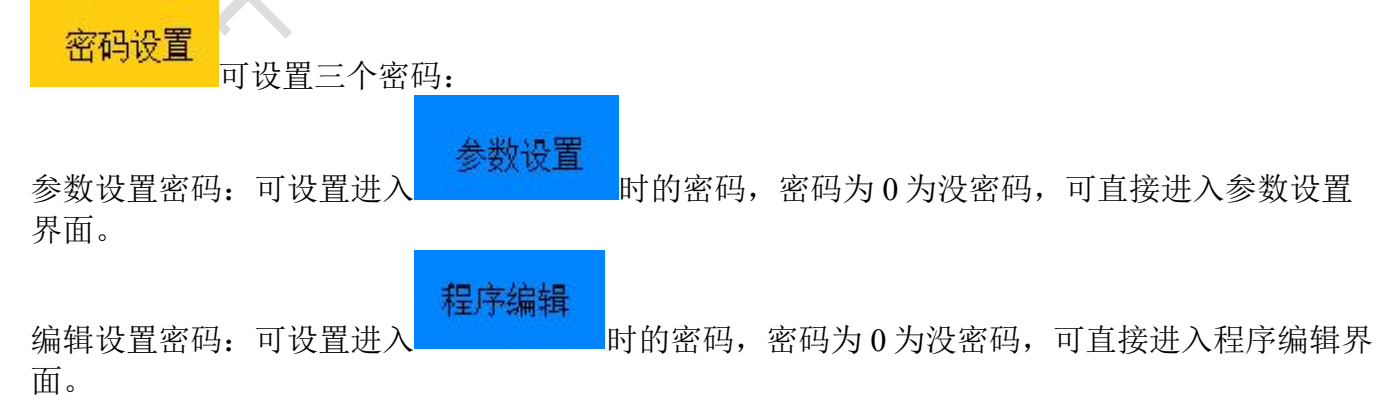

密码设置密码:一般为管理员设置的密码,用来设置进入<mark>。密码设置。</mark>界面。密码为 0 为没密码, 可直接进入密码设置界面。

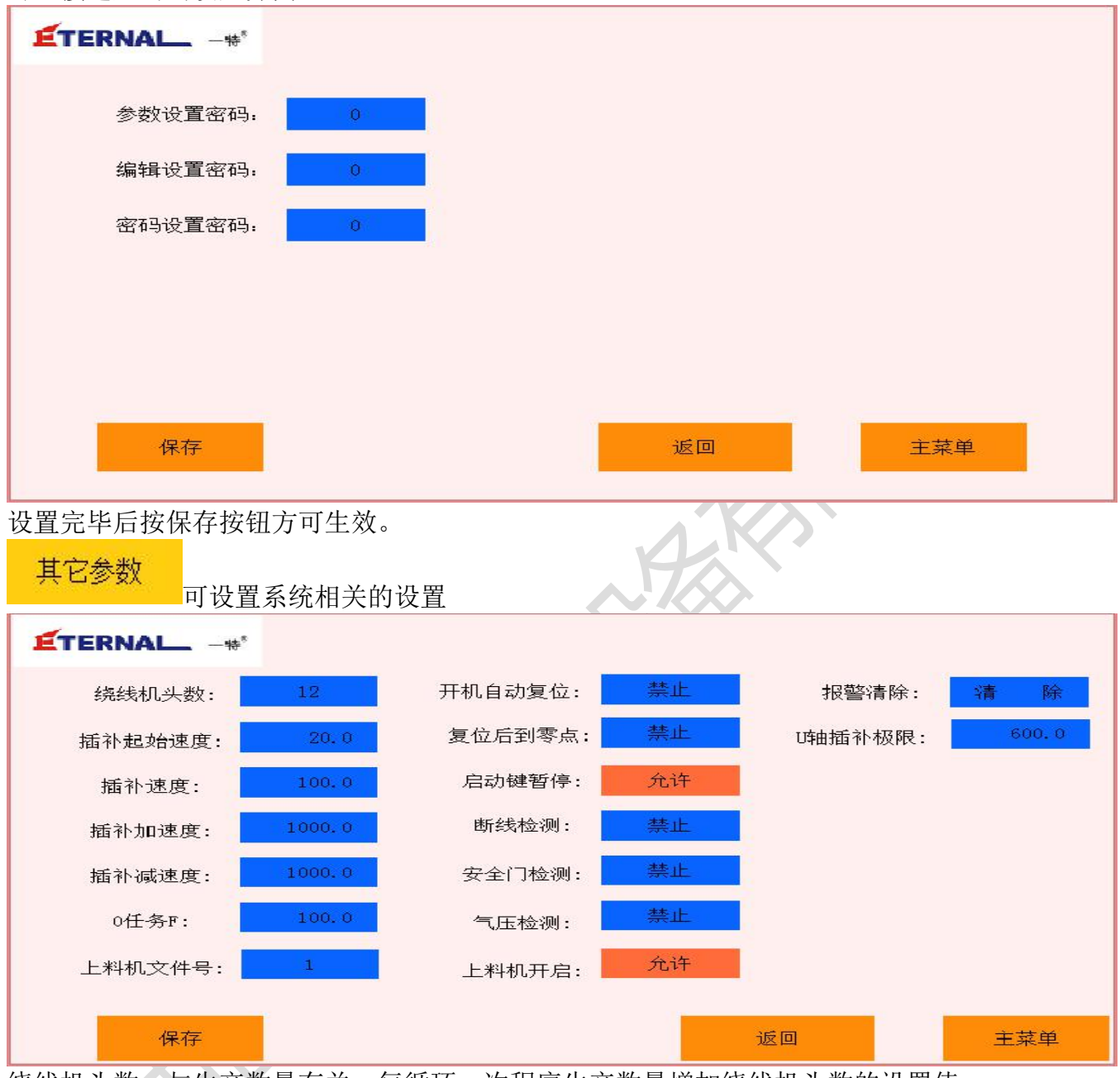

绕线机头数,与生产数量有关,每循环一次程序生产数量增加绕线机头数的设置值

0 任务 F 的值为设定的运行速度的(设定值)%

上料机文件号目前可选 1 跟 2,1 号为 E 型上料程序,2 号为工型上料程序,与机械机构相关,不 可随便修改。

上料机开启可允许上料机的运行与禁止。

报警清除可将当前的报警提示隐藏。

参数设定后需按保存键保存方可生效。

厂商参数

公司内部使用。

程序升级

可用 U 盘文件升级控制器程序,插上 U 盘点击程序升级,控制器将自动查找 U 盘中 的 mian.zar 文件进行升级。

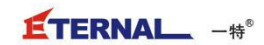

<span id="page-22-0"></span>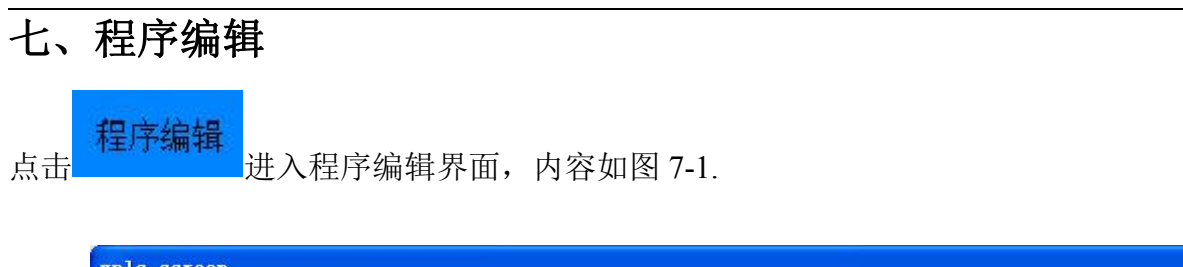

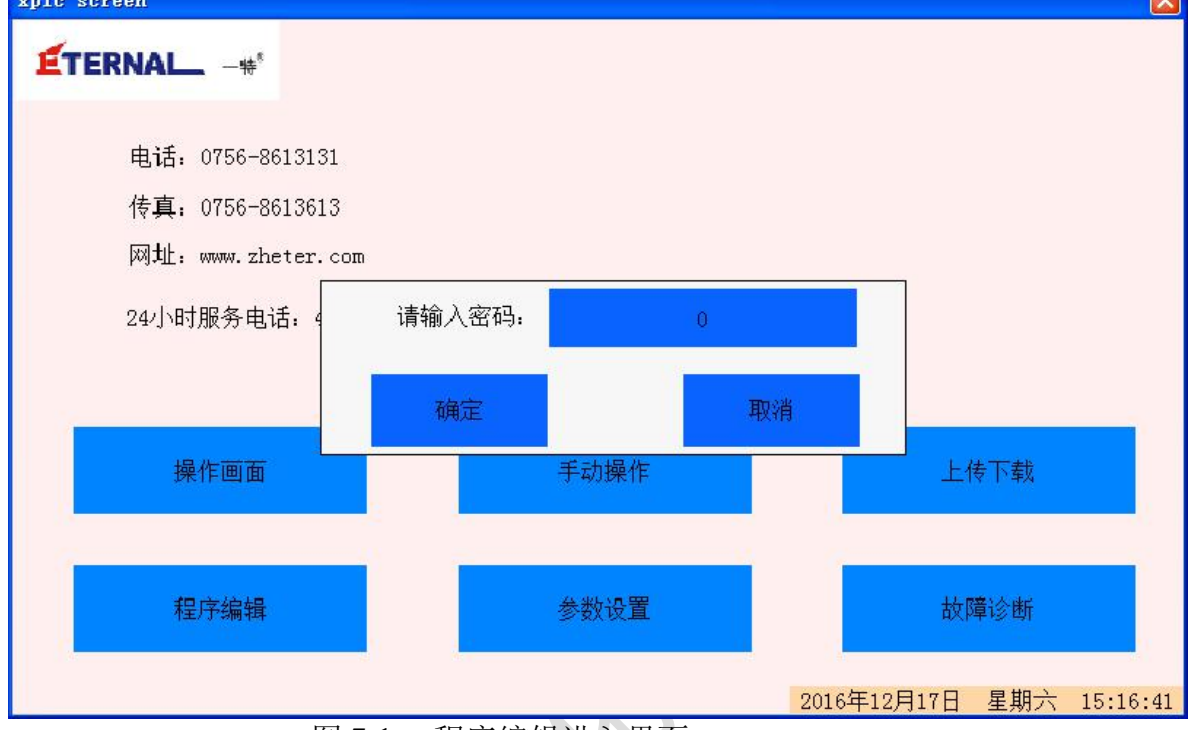

 $\sqrt{2}$ 

图 7-1 程序编辑进入界面

输入正确的密码,然后点击确定如图 7-2。可以选择所需文件点击编辑,在点击 Newfile 如 图 7-3。

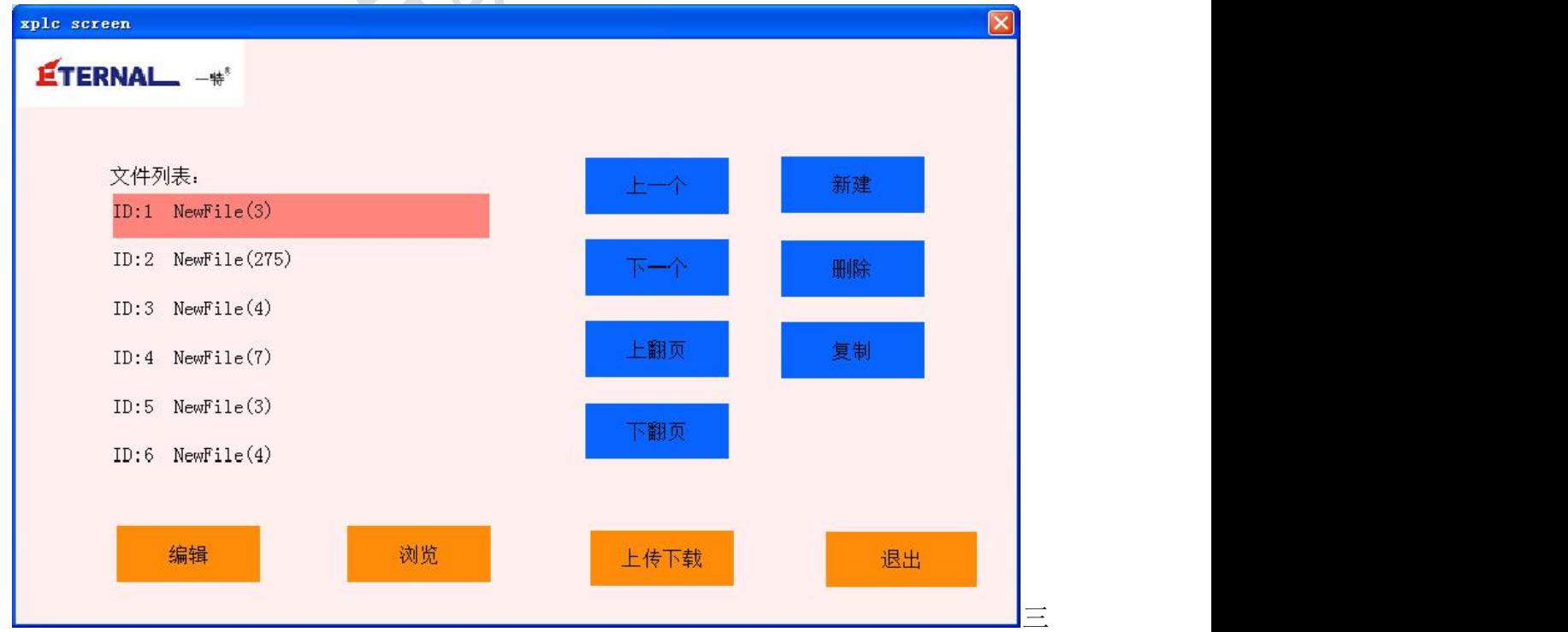

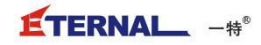

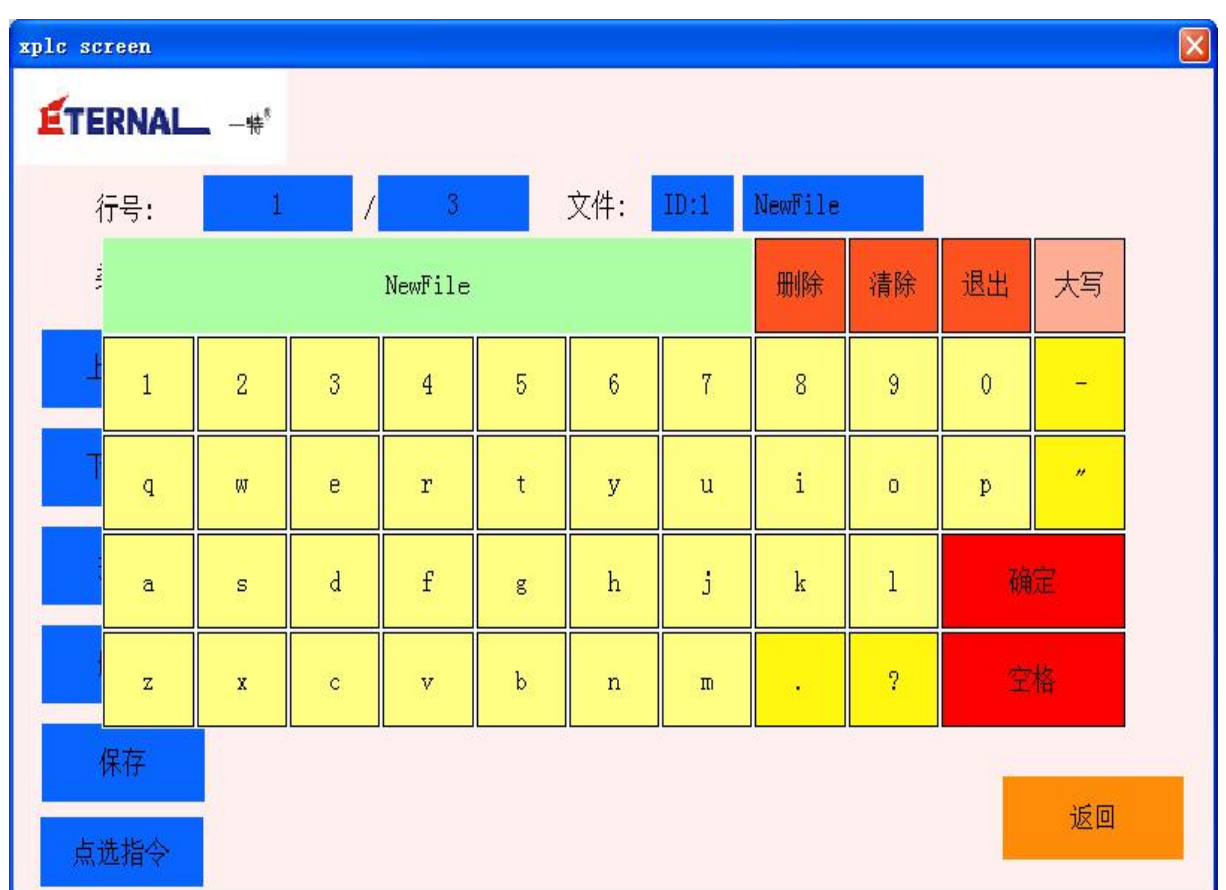

图 7-3 文件名称修改界面

文件名设置

当前文件的文件名可以根据用户需要随意修改,但文件名不得超过 16 个字符。

保存

单击保存按钮,可以保存当前文件的相关参数设置。

返回 しょうしょう いっしょう いっしょう しんしょう

单击返回按钮,界面返回到图 7-2 所示 G 代码编辑进入界面。

编辑

单击编辑按钮,进入 G 代码编辑界面,可点选指令和输入指令两种模式进行程 序编辑,编辑程序时可根据需要进行选择。

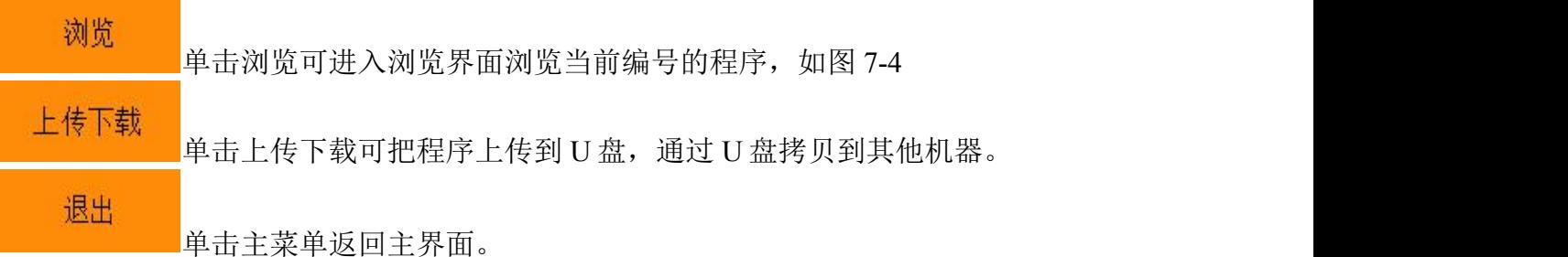

如图 7-4 所示为 G代码编辑界面, 界面中的操作如下:

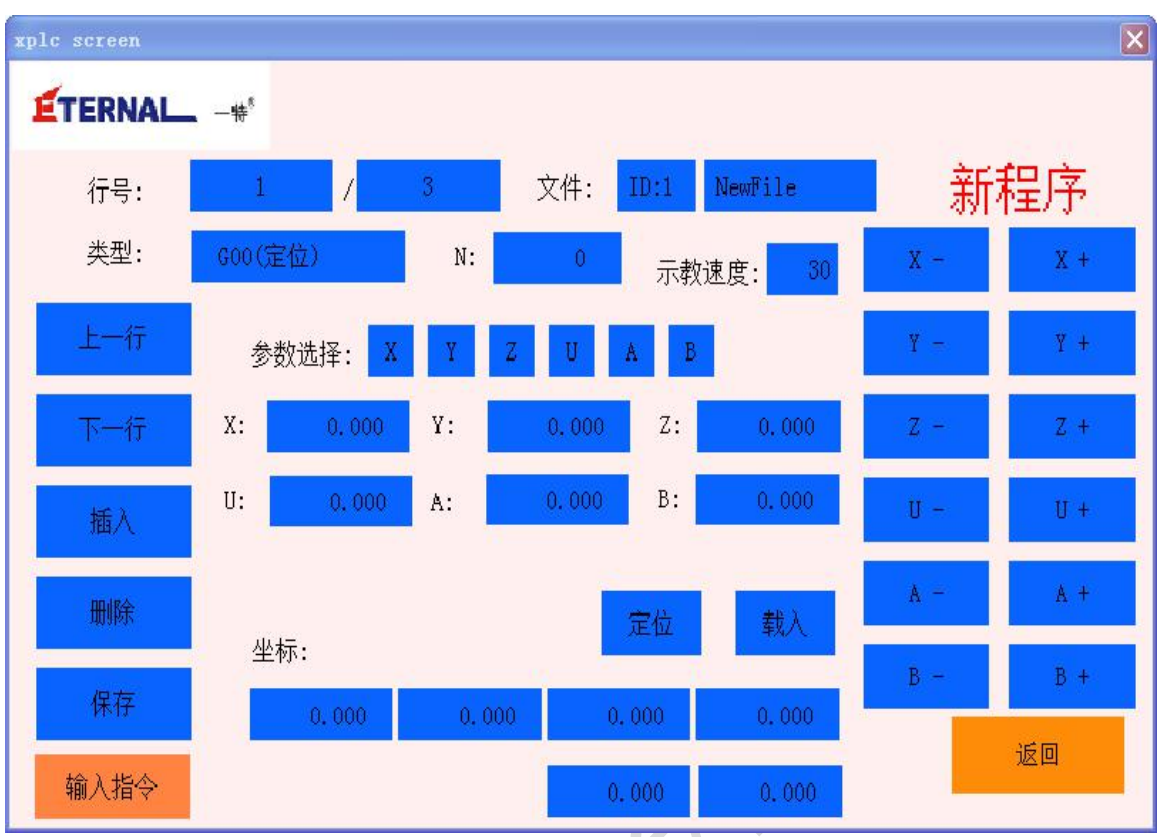

图 7-4 G 代码编辑界面

显示数据

程序编号,总行数,当前行。(注意:显示数据只能够显示不能做修改)

插入行

单击插入行按钮, 界面右上方会显示新程序字样。可以在 N 后输入行号和 G 代码类型, 使用 上下键可以变换 G 代码类型,目前 G 代码参数最多为 8 个(可根据客户需求进行开发)。部分 G 代码参数时可选的,根据编程需要可在参数选择中选择你要移动的轴,按键由蓝色变为黄色则 该参数被选中,

代码填写完毕后,单击保存按钮,则该 G 代码插入到当前行之前,新程序字样消失。 定位 しょうしょく しんしょう しんしょう しんしょう

在参数选择中选择你要移动的轴及坐标,点击定位可移动到你所要的位置。 きょうしょう きょうかい こうしょう こうしゃく こうしゃく こうしゃ こうしゃ こうしゅう こうしゅう こうしゅう しゅうしょく こうしゅう こうしゅう こうしゃ

在此界面中手动移动所需要的轴及坐标,点击载入后在点击保存则可保存数据。

删除行

通过单击删除行按钮,将会弹出删除确定删除和新程序字样提示,单击确认后在点击保存按 钮次行程序将被删除,同时新程序提示消失。

跳转行

同过单击当前行选择所要跳到的行数点击跳转可以跳转到指定行。指定行的行号在跳转行按 钮的右边输入,若输入大于最后一行行号,则会跳转到最后一行。

跳转到指定行: 跳转 51

返回 アンドライバ しゅうしょう しんしゅう しんしゃく

单击返回按钮,返回主界面。

浏览 スカット・シーム しんしょうかん かんしょう

如图 7-5 所示为浏览界面,界面中的操作如下:

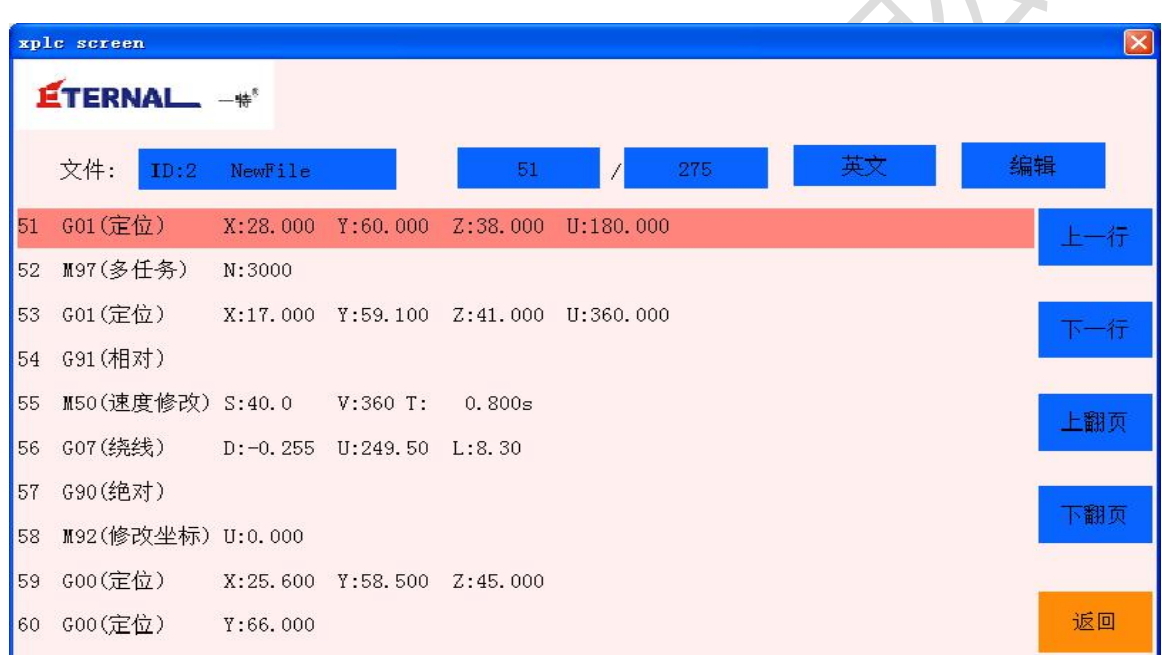

显示数据

图 7-4 程序浏览界面

程序编号,总行数,当前行。(注意:显示数据只能够显示不能做修改)

上一页

单击上一页会显示上一页的指令内容,当翻到第一页后,单击后不会有响应。

下一页

单击下一页会显示下一页的指令内容,当翻到最后第一页后,单击后不会有响应。 上下行

单击上一行,下一行可以上下翻看指令行。 编辑

单击编辑按钮,会进入当前显示行的编辑界面进行编辑。如要修改程序可让修改的那行程序 变为首行, 或双击要修改的那行程序进行修改, 这样可缩短编程时间 返回 アンドライバ しゅうしょう しんしょう しんしゃく

单击返回按钮, 返回主界面。

如图 7-6 所示为点选编程模式, 7-7 所示为输入编程模式, 设备默认为点选模式

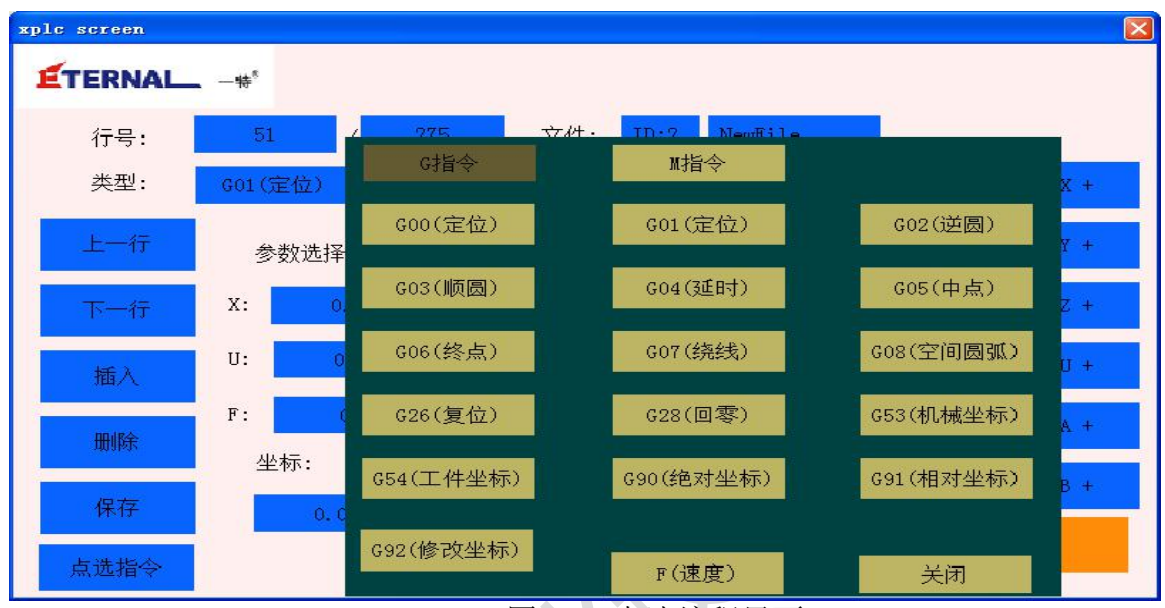

图 7-6 点选编程界面

当点击类型后面的蓝色按钮后,会进入指令界面,在这里可以查看所有 G 指令的作用,通过 切换 G 指令和 M 指令来选择所需的指令。点击该指令后,返回到程序编辑界面

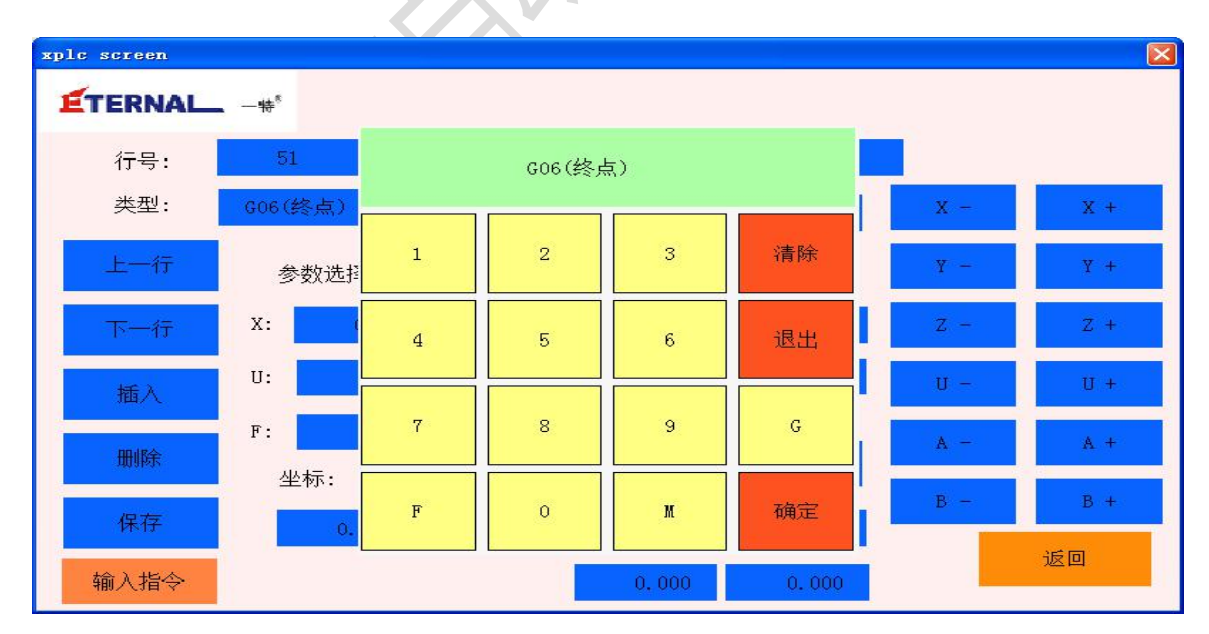

图 7-7 输入编程界面

点击输入指令后,在到类型后面的蓝色按钮后输入你要编辑的指令,点击确认后,返回到程 序编辑界面

绝对坐标和相对坐标

运动模式分为绝对运动和相对运动两种。用一系列点来定义一曲线,相对运动就是改变其中 某一点的坐标会影响其后续点的坐标。绝对运动就是改变其中一点的坐标不会影响其后点的坐标。

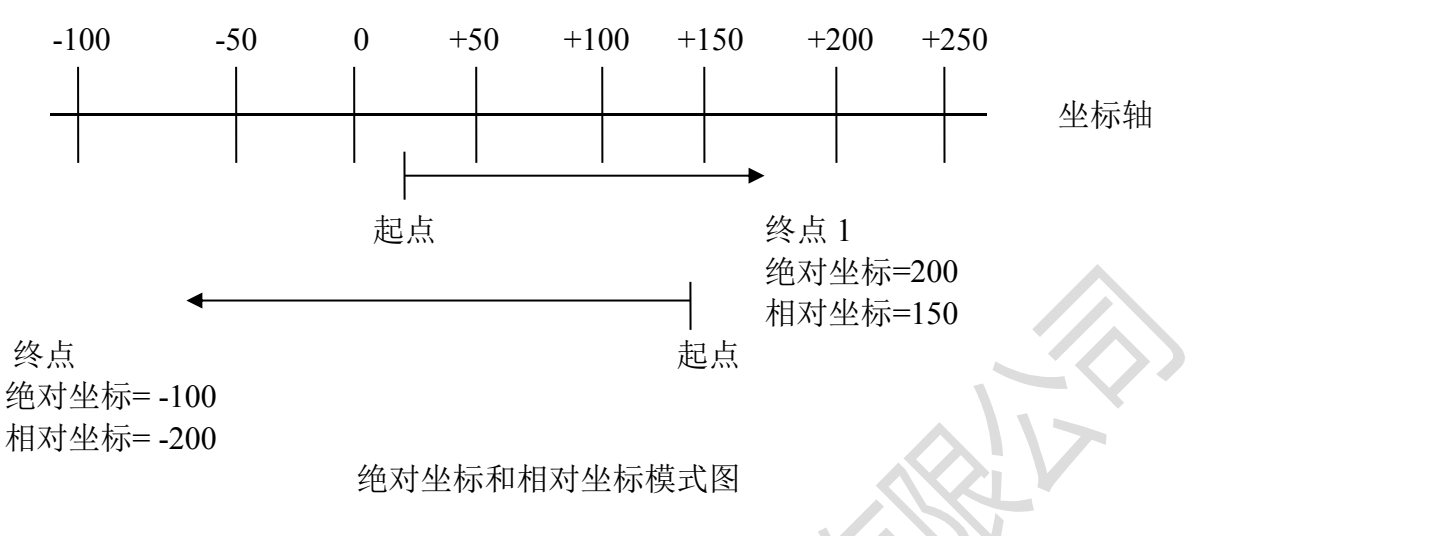

### <span id="page-27-0"></span>八、**G** 代码指令

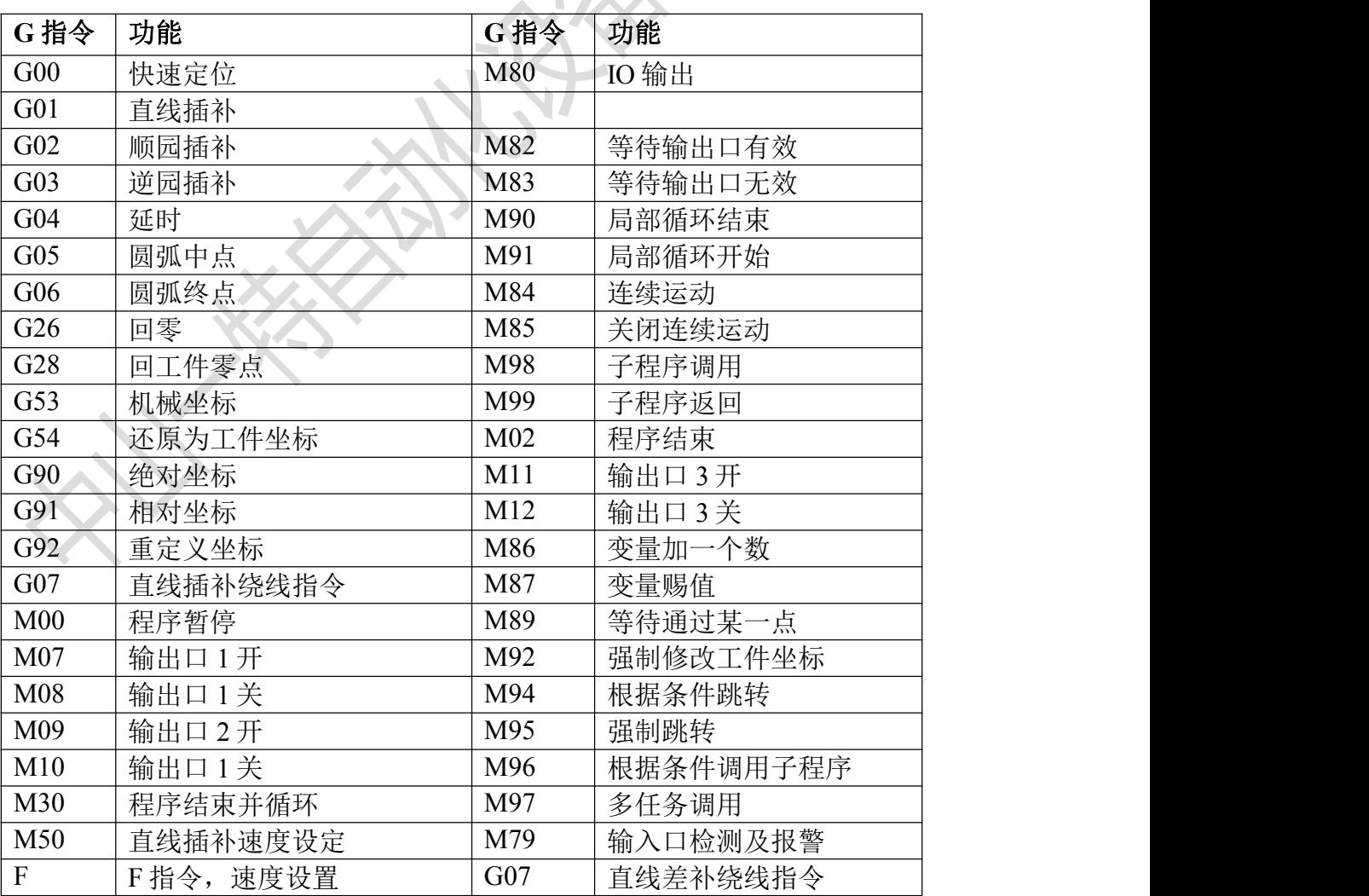

#### SC400 控制器的指令列表如下

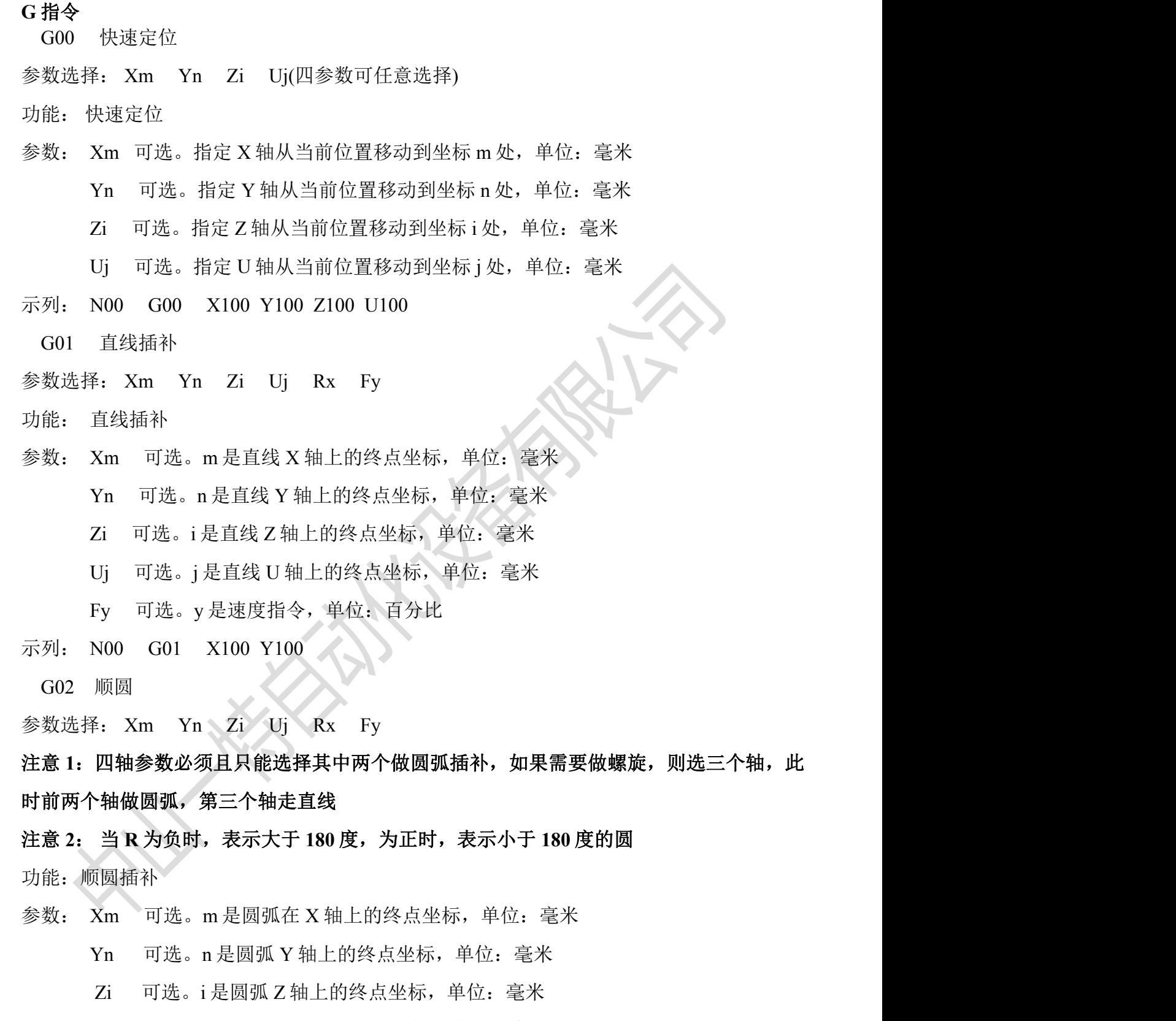

- Uj 可选。j 是圆弧 U 轴上的终点坐标,单位:毫米
- Rx 可选。x 是圆弧半径,单位:毫米
- Fy 可选。y 是速度参数,单位:百分比

示列: N00 G02 X100 Y0 R50 F50 : 以高速的 50%作一半径为 50 的顺时针圆弧

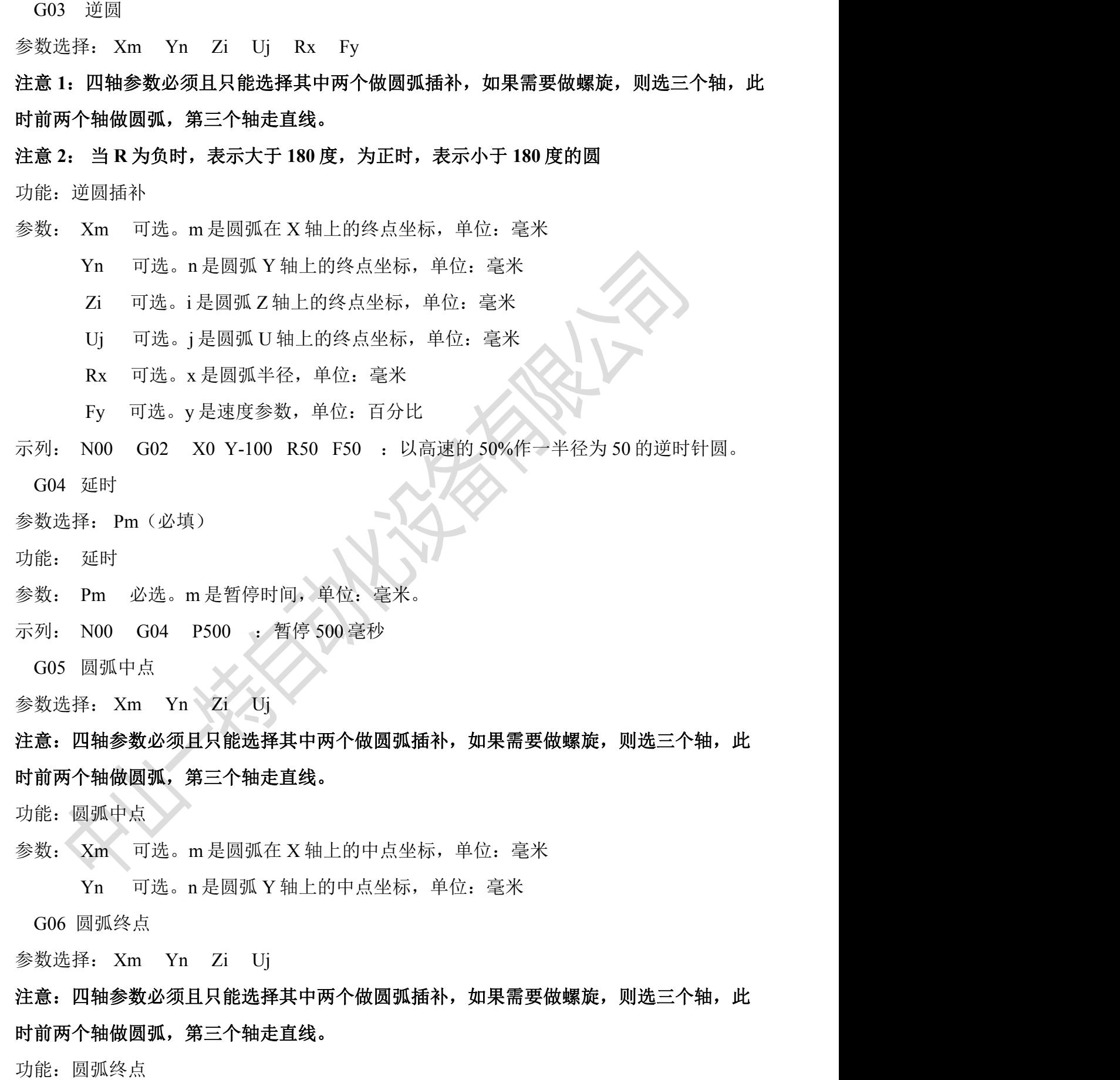

参数: Xm 可选。m 是圆弧在 X 轴上的终点坐标,单位:毫米

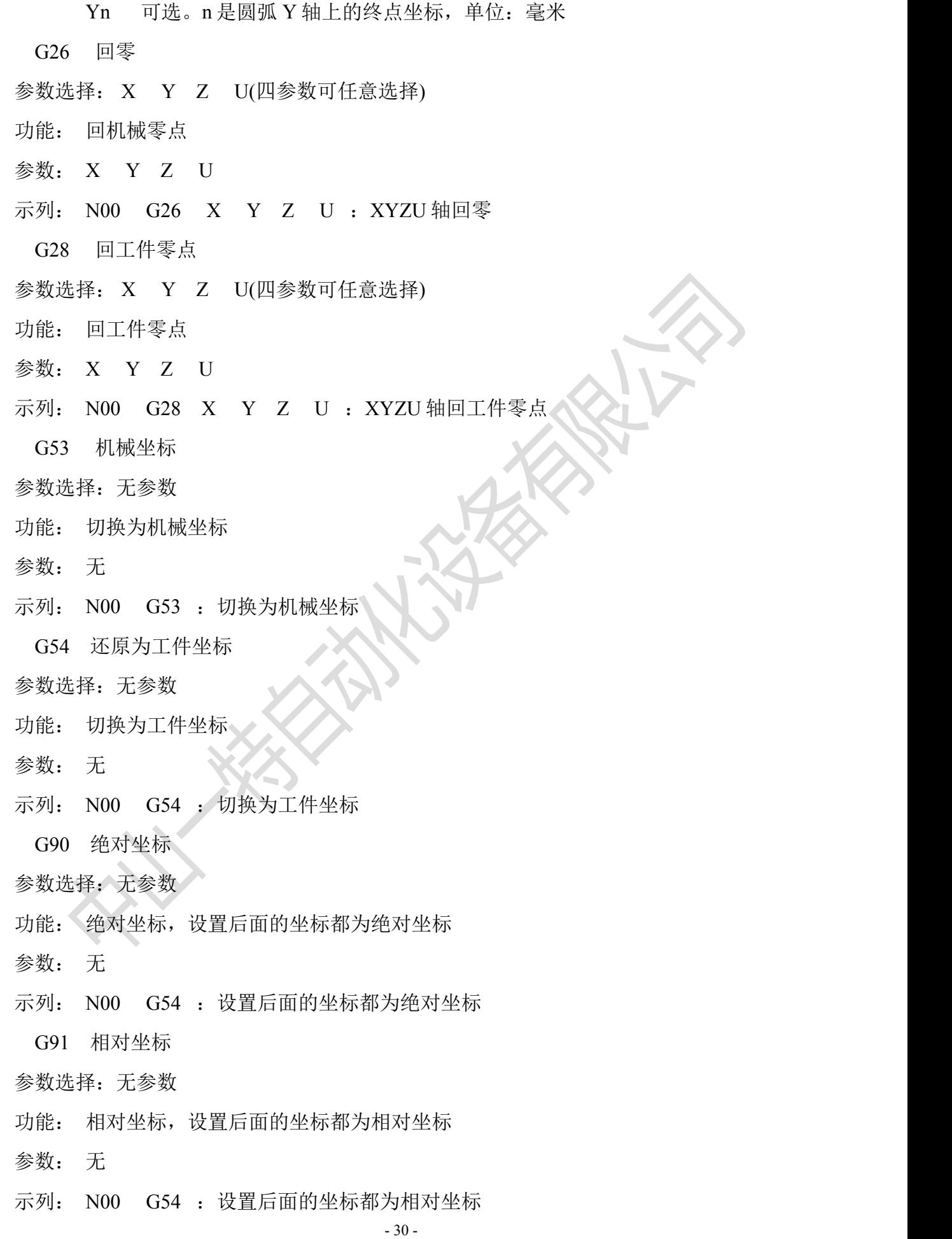

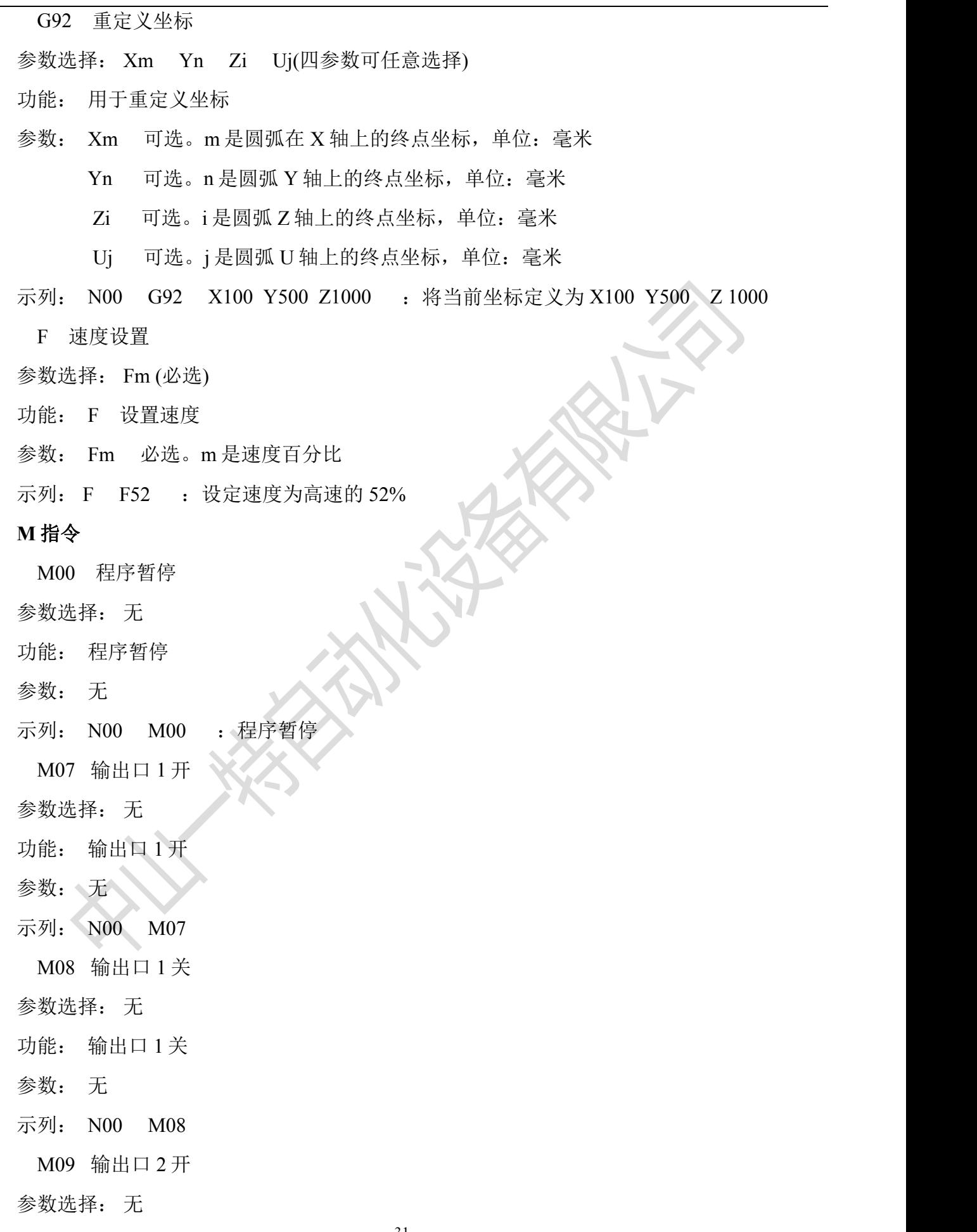

功能: 输出口 2 开 参数: 无 示列: N00 M09 M10 输出口 2 关 参数选择: 无 功能: 输出口 2 关 参数: 无 示列: N00 M10 M11 输出口 3 开 参数选择: 无 功能: 输出口 3 开 参数: 无 示列: N00 M10 M12 输出口 3 关 参数选择: 无 功能: 输出口 3 关 参数: 无 示列: N00 M12 M30 程序结束并循环 参数选择: 无 功能: 程序结束并循环 参数: 无 示列: N00 M30 : 程序结束并循环 说明: 执行此指令后,程序即进入无限循环,可通过急停按钮将程序强制停止 M80 IO 输出 参数选择: Sm 功能: IO 开, 执行该指令指定输出口打开 参数: Sm 必选。m 指输出口编号 示列: N00 M80 S5 : 状态 : 打开 打开 5号输出口 状态:关闭 关闭 5 号输出口

- M82 等待输入口有效 参数选择: Sm 功能: IO 等待开 参数: Sm 必选。m 指输入口编号 示列: N00 M82 S5 : 等待 5 号输入口有效 M83 等待输入口无效 参数选择: Sm 功能: IO 等待关 参数: Sm 必选。m 指输入口编号 示列: N00 M82 S5 : 等待 5 号输入口无效 M91 局部循环开始 参数选择:无 功能: 局部循环开始 参数: Cm ,m 指循环次数 示列: N00 M91 C3 : 局部循环 3 次
	- M90 局部循环结束
	- 参数选择: 无
	- 功能: 局部循环结束
	- 参数: 无
	- 示列: N00 M90 : 局部循环结束

M84 连续运动

参数选择: Xm Yn Zi Uj(四参数可任意选择)

功能: vmove , 连续运动指令

- 参数: Xm 可选。m 表示 X 轴转动方向, m 为正时按正向转动, 为负则按负向转动 Yn 可选。n 表示 X 轴转动方向, n 为正时按正向转动, 为负则按负向转动 Zi 可选。i 表示 X 轴转动方向,i 为正时按正向转动,为负则按负向转动
	- Uj 可选。j 表示 X 轴转动方向, j 为正时按正向转动, 为负则按负向转动
- 示列: N00 M84 X1 Y-1 : X轴正向 Y 轴负向连续运动
	- M85 停止连续运动
- 参数选择: Xm Yn Zi Uj(四参数可任意选择)
- 功能: 停止 vmove

 $E$ TERNAL  $-$ # $^{\circ}$ 

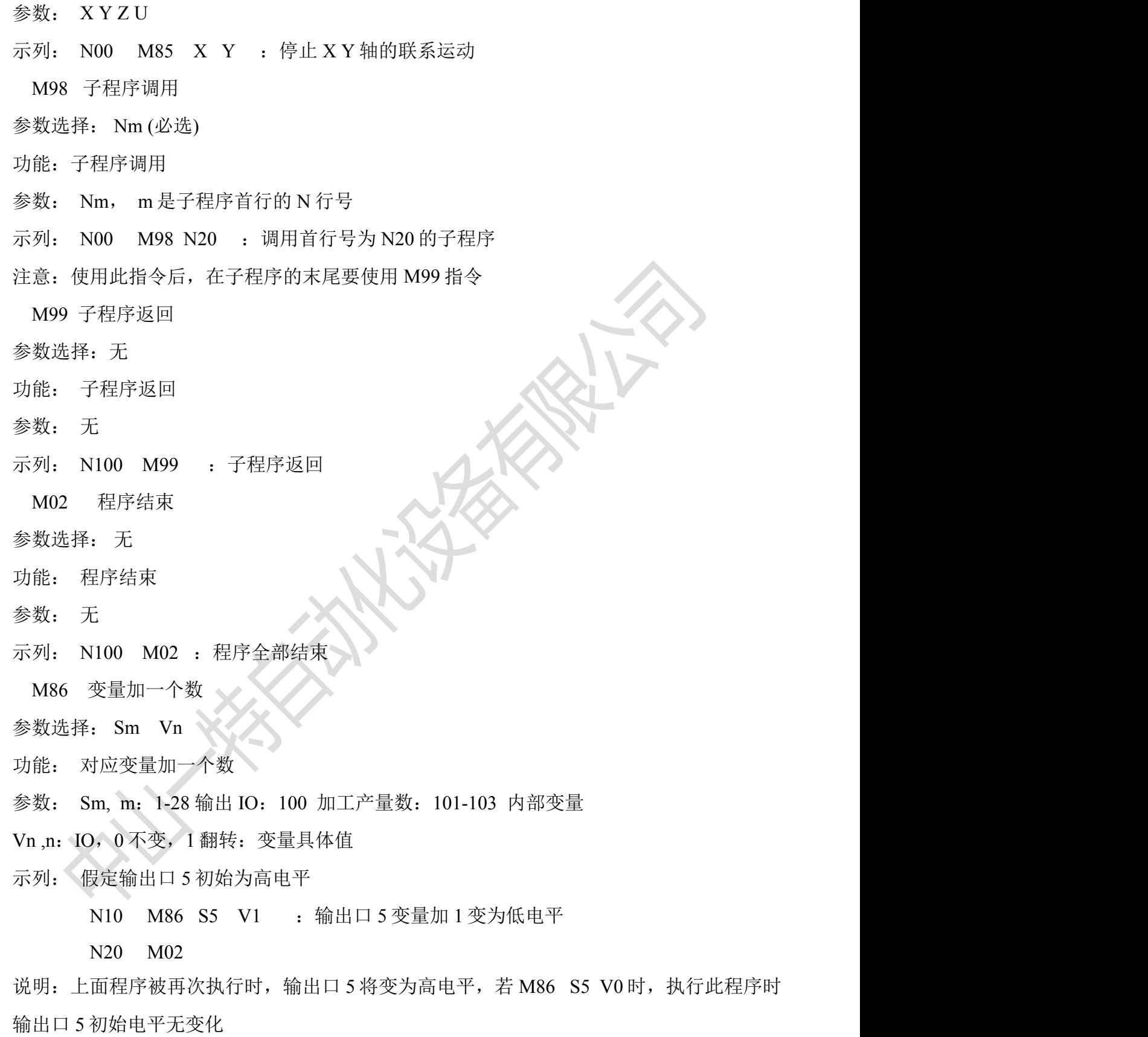

M87 变量赐值

参数选择: Sm Vn

功能: 对应变量加一个数

 $\overline{\mathbf{H}}$ TERNAL  $-\mathfrak{h}^{\circ}$ 

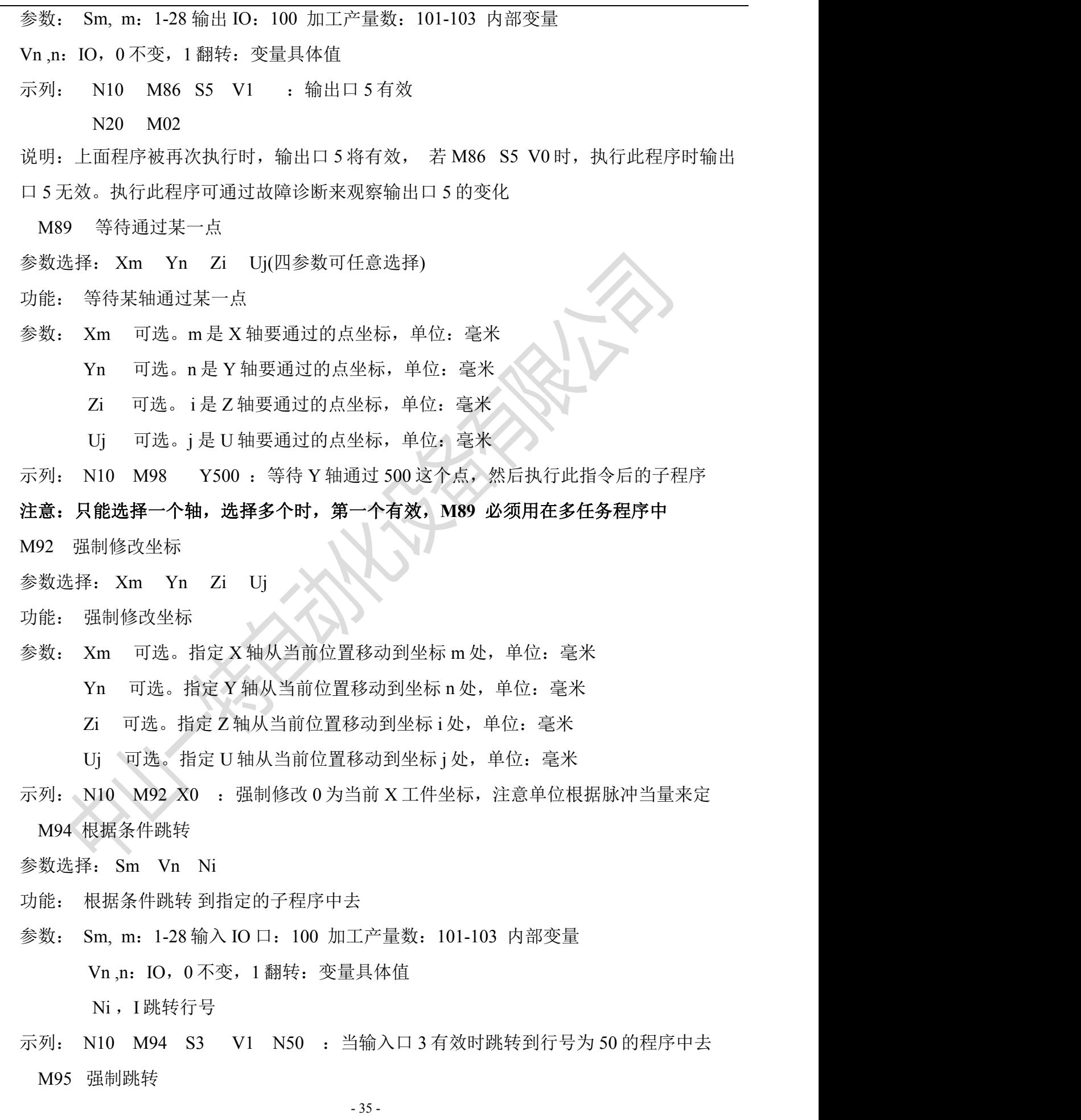

**ÉTERNAL**  $-<sup>4</sup>$ 

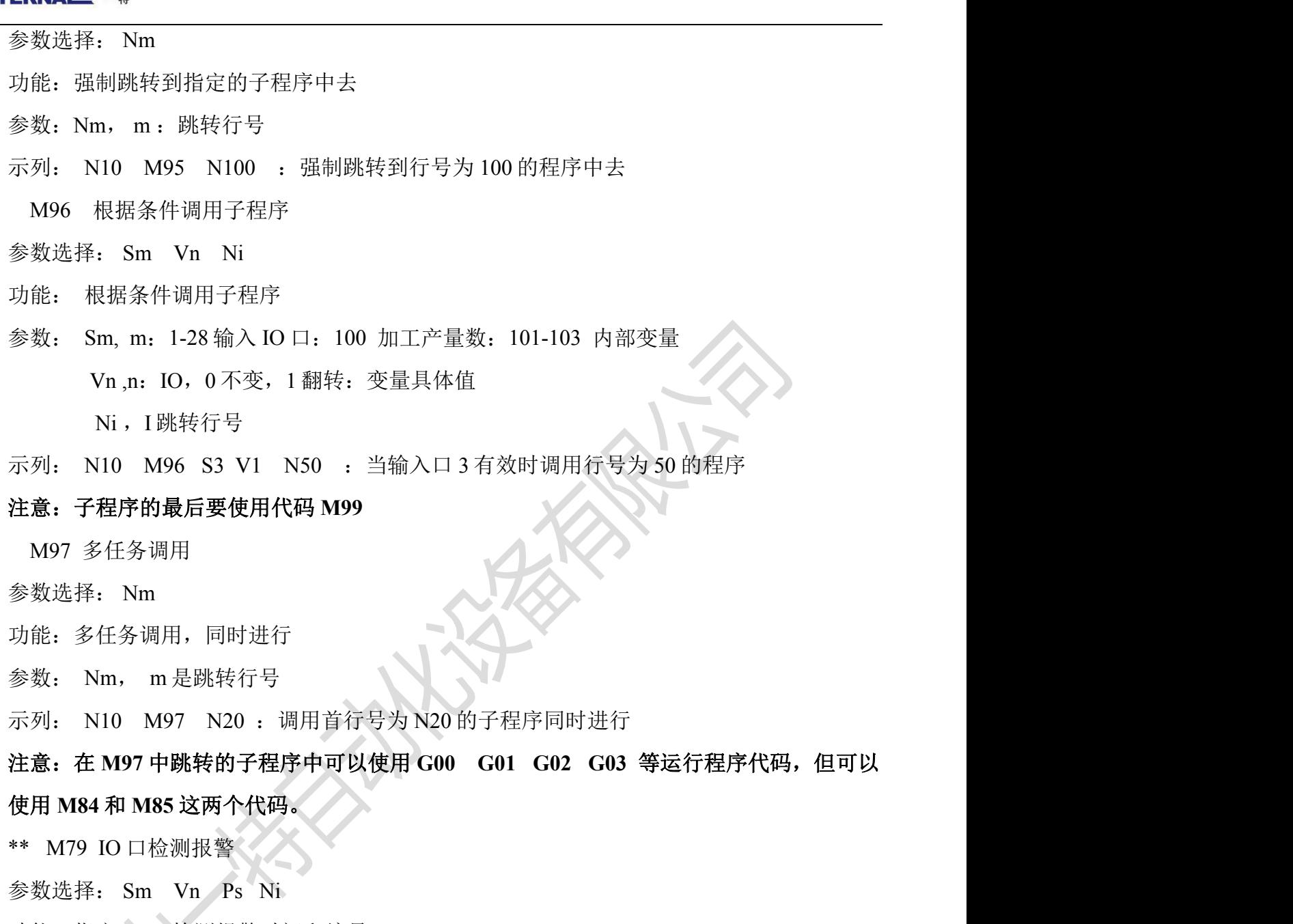

功能:指定 IO 口检测报警时间和编号

参数: Sm, m 是输入口

Vn, n 是变量值

Ps, s 是报警延时时间,单位:毫秒

Ni, i 是报警编号

示列: N10 M79 S5 V1 P1500 N5 : 检测 5 号输入口为高电平, 延时 1.5 秒, 提示 编号为 5 的报警条

注意:在 **M79** 中检测延时的时间由气缸行程来决定,报警条编号和输入口的编号是对应的。 \*\* M50 插补速度

参数选择: Vm Vn Ts

功能:直线插补速度定义

参数: Vm, m 是初速度

5≤m≤30 数字输入范围

Vn, n 是最高速度

10≤n≤540 数字输入范围

Ts, s 加减速时间

示列: N10 M50 V20 V320 T1.5

这里的初速度定义为 20,高速度为 320,加减速时间是 1.5 秒

\*\* G07 直线插补绕线指令

参数选择: 模式 宽度 线径

功能: 绕线指令

模式 可选。选定 Y 为排线轴时该轴运行的总长度, 单位: 毫为

圈数 可选。指线径, Diameters, 单位: 毫米

排线总宽度 可选。指定 U 轴(绕线轴)绕线的总圈数,单位:圈

幅宽 可选。指定线圈骨架的宽度,单位:毫米

副宽的定义:这里是指在执行绕线指令时,排线轴的运行宽度。方法如下:

实际线圈骨架的宽度减去单根线径(含漆层)的余数为排线轴的宽度。例如骨架实际宽 度为 5,漆包线含漆层外径为 0.08,则排线宽度为 5-0.08=4.92

这里 U 指的是绕线的总圈数为 1000 圈, 排线宽度 4.92 毫米, 线径为 0.08mm, 偶数圈、 奇数圈是指定排线轴的停止位置在起绕点的位置。以上示列程序排线轴的方向是从机器往作业者 方向。线径为 0.08。

示列 2: N00 G07 D-0.8 U1000 L4.92

排线总宽度:用总圈数乘以线径即可,最后一根线要停在起绕点选择偶数圈即可,最后一 根线停在对面选择选择奇数圈即可

提示:排线轴的方向是线径加正负来控制的,当排线效果不佳时请修改线径和排线宽度。 注意:在运用此绕线指令前必须加入 **G91**, 将坐标切换为相对坐标。

<span id="page-38-0"></span>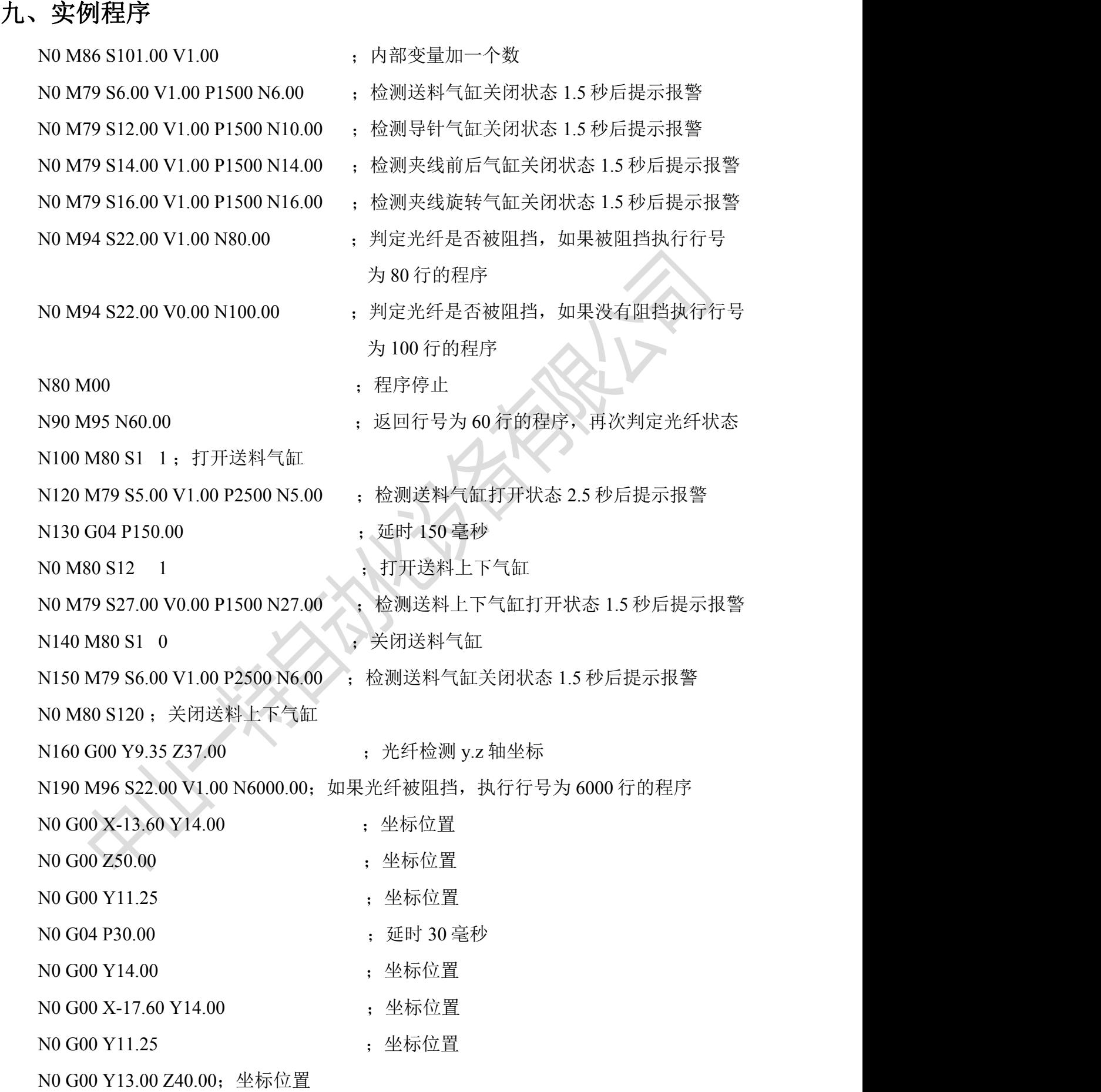

- 38 -

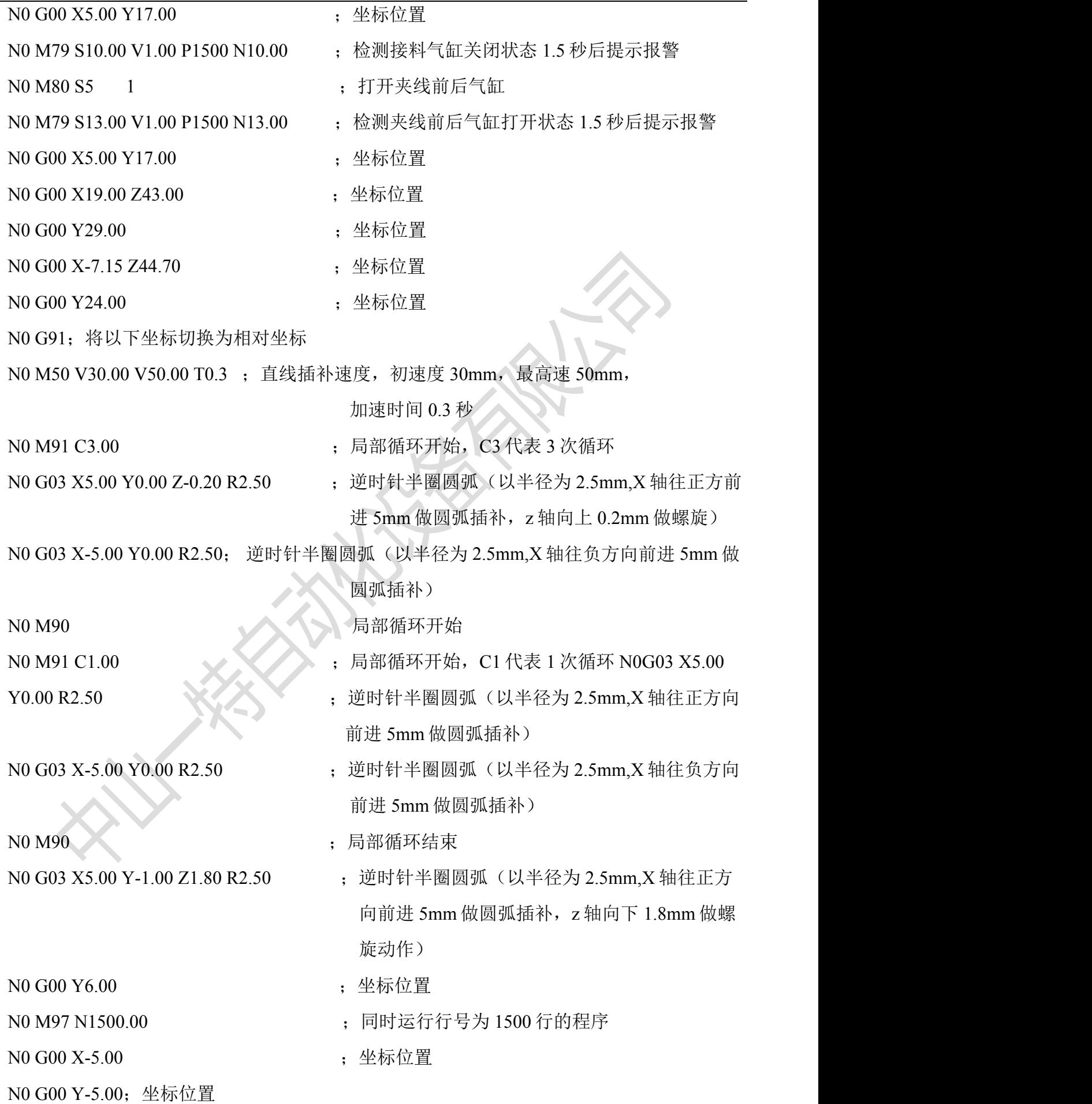

- 39 -

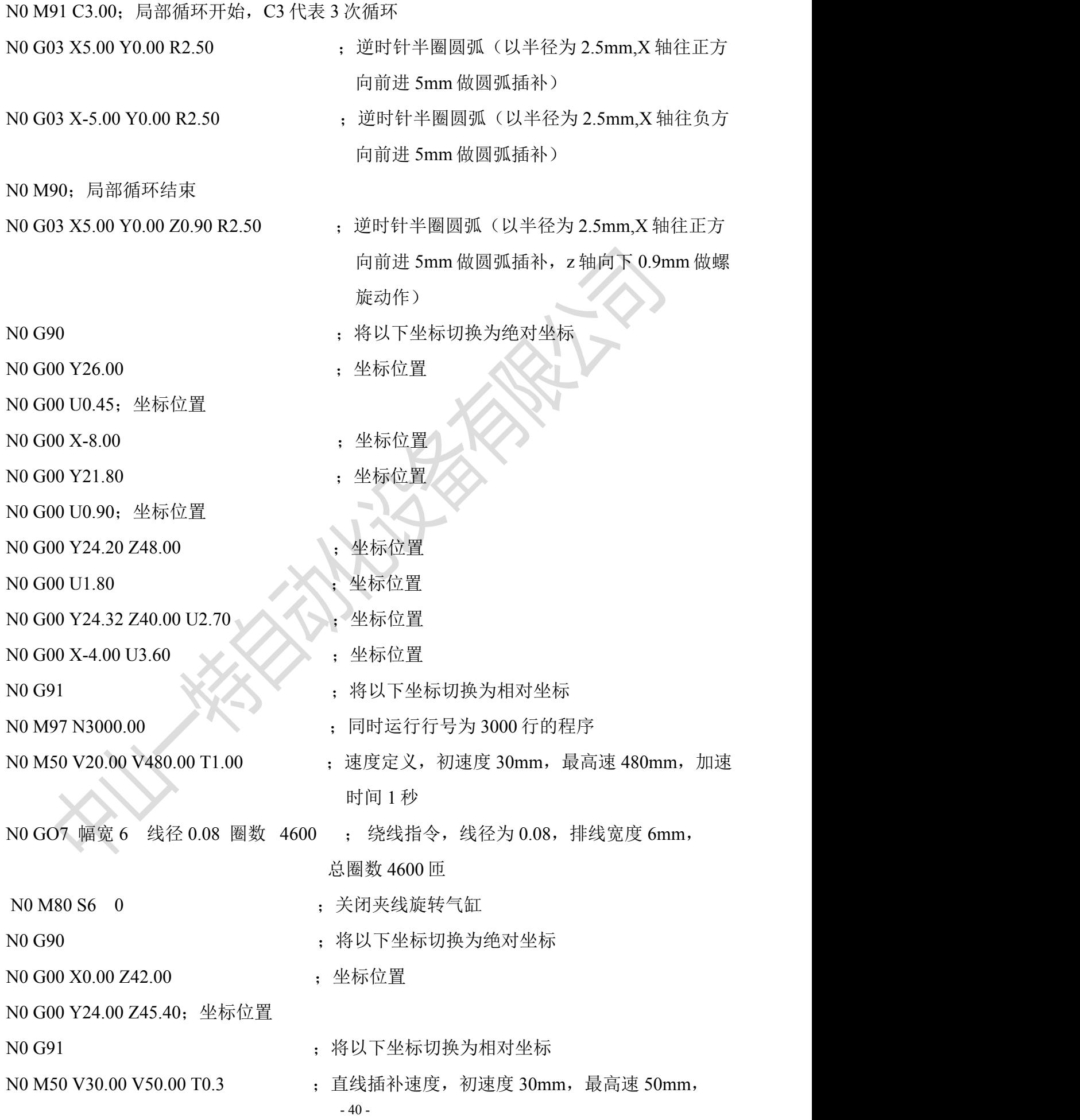

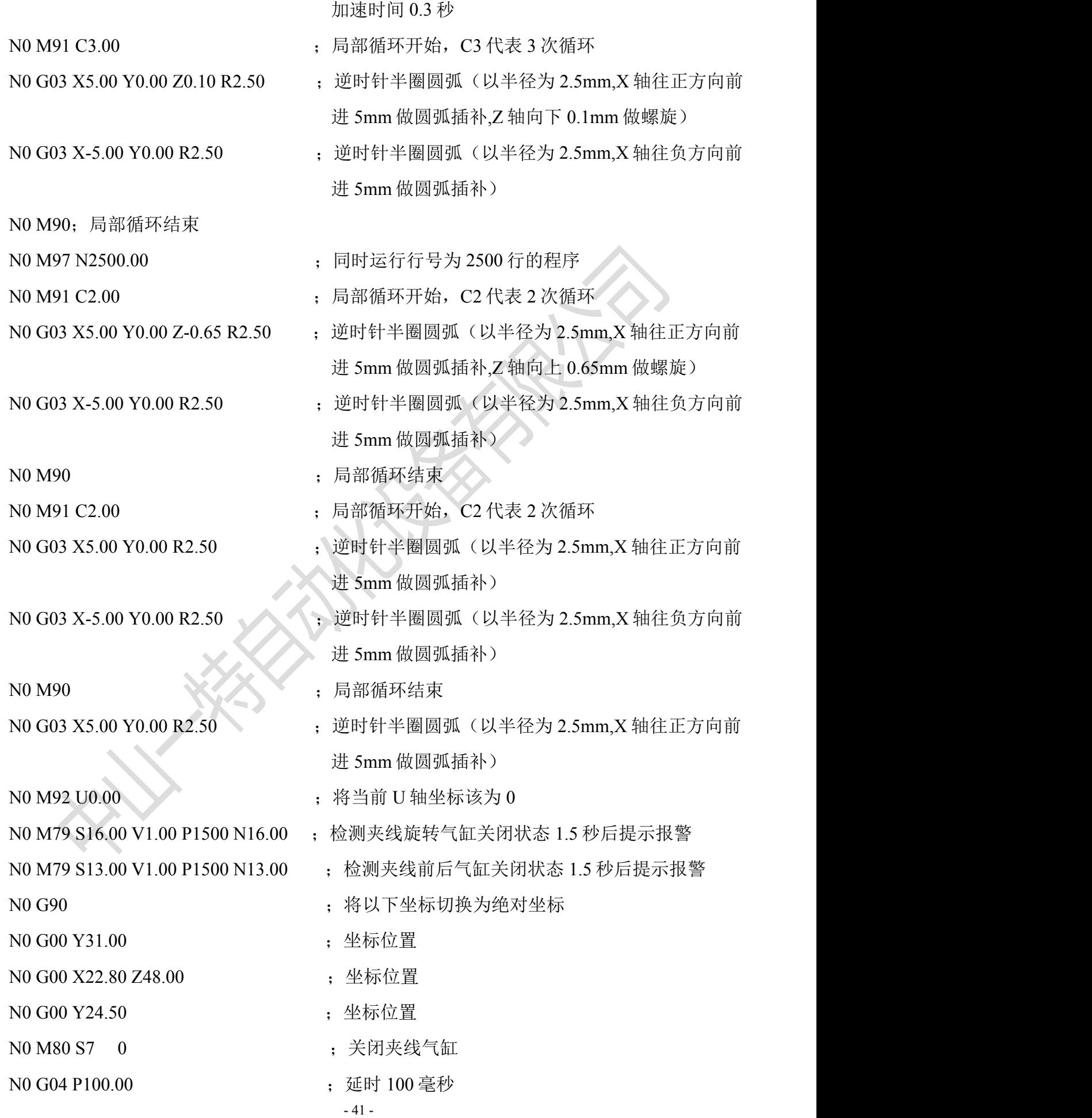

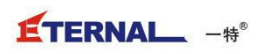

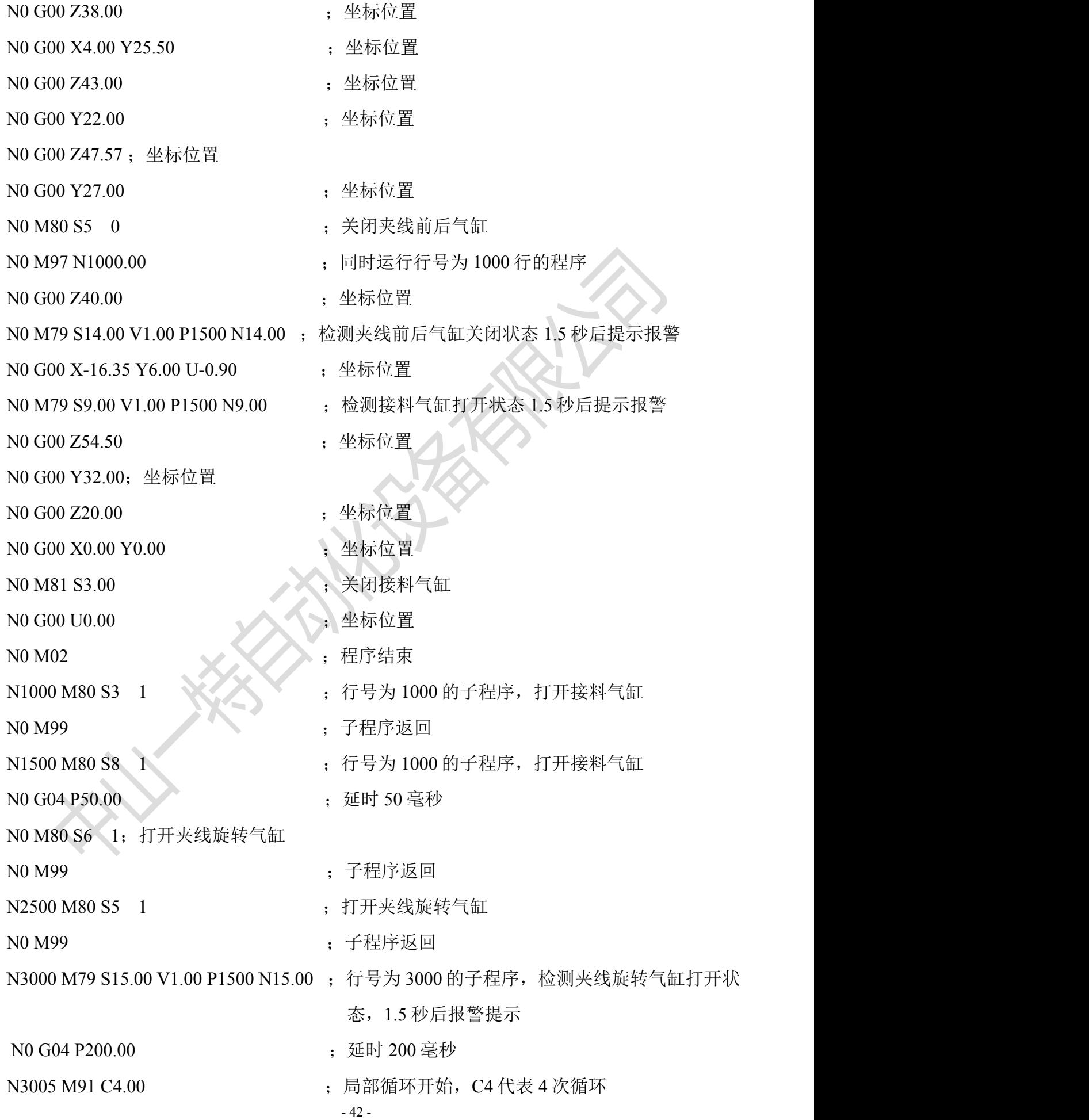

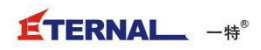

<span id="page-43-0"></span>

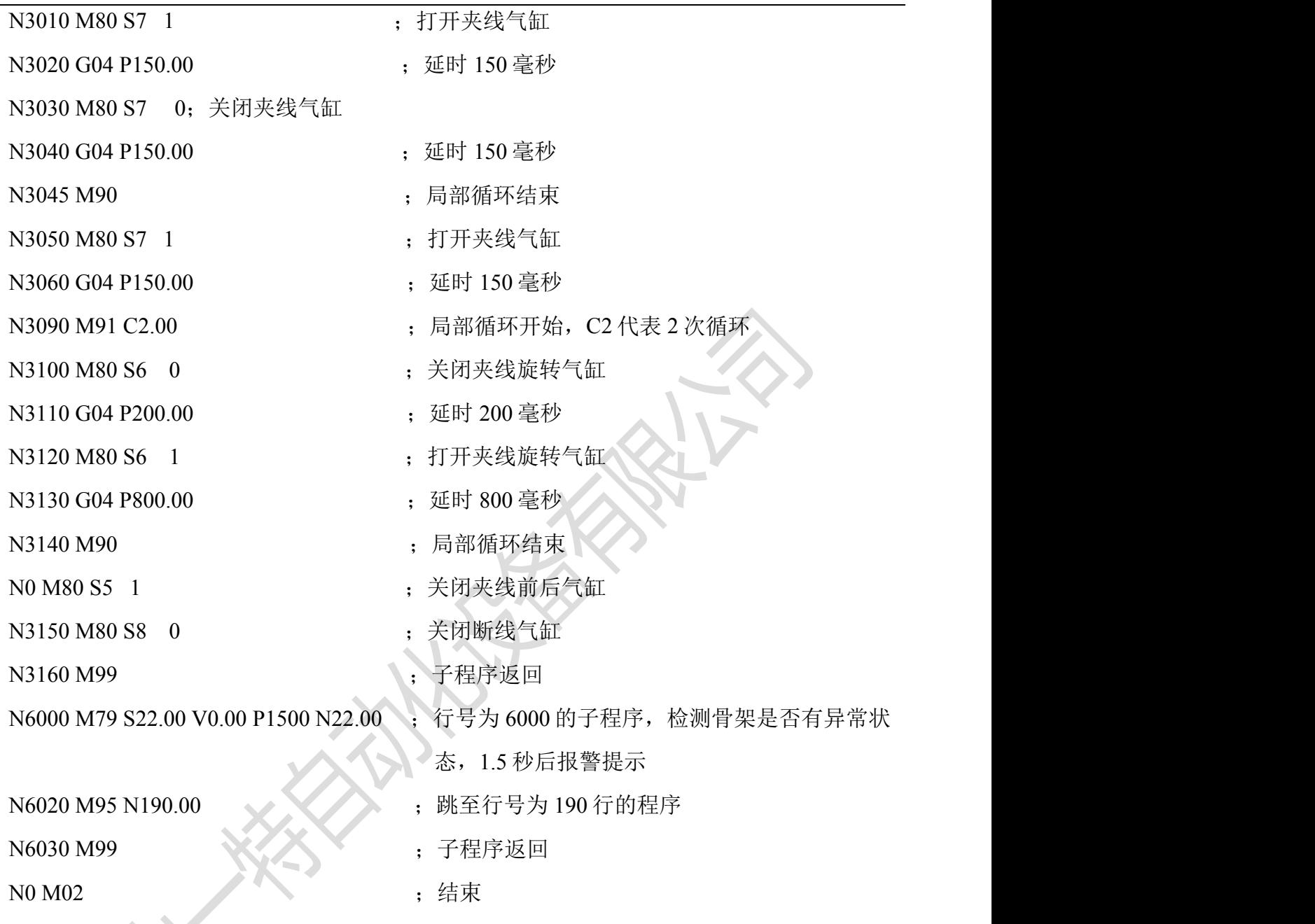

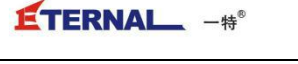

### 十、故障诊断

故障诊断

在主界面中点击 Production Service Service Service Service Service Service Service Service Service Service S 口的接线,各伺服轴的检测由系统自动完成的,一旦任何一个轴有故障控制器会跳出报警提示。

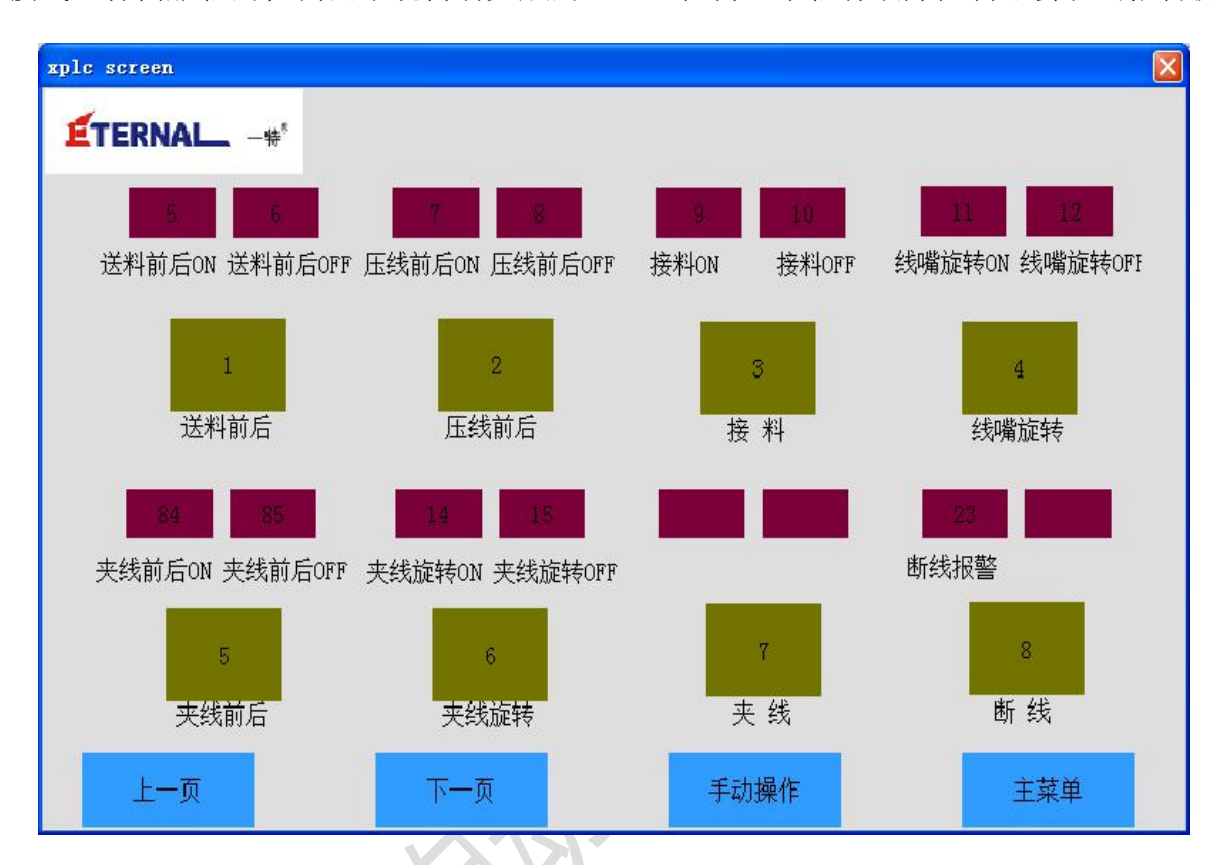

#### <span id="page-44-0"></span>十一、维修及保养

为确保设备的正常工作和稳定性,请使用同样的配件进行更换。上润滑油及更换配件时请遵 循厂家提示

保养指导 机器依规定接地,确保人员安全及机器稳定。

每天定期清洁设备,确定无灰尘

空压机应保持干燥,最好带有过滤系统,能自动排水

#### 设备保养参考表

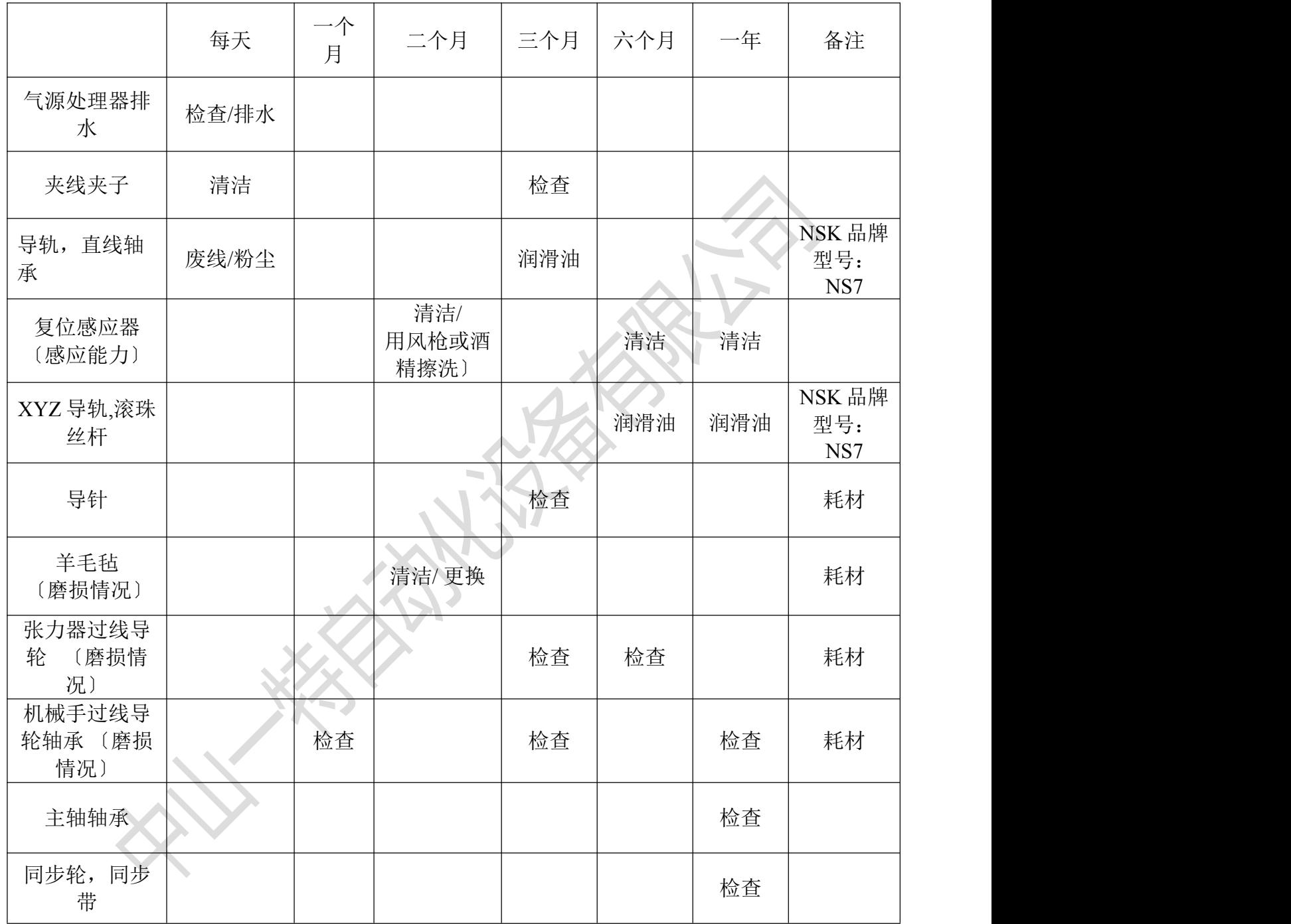

#### 注:以上为参考值,具体保养依据用户实际使用情况而定

#### 安全须知

请勿因对本设备的熟悉和熟练使用(由以前的重复使用所获得的经验)而忽视对设备安全规则的 严格遵循。不安全或不正确的操作设备将会导致严重的人身伤害。

请勿随意打开电箱,不要触摸通电部件,以防触电及死亡

请始终佩戴安全眼镜和护目镜,普通眼镜或太阳镜并非安全眼镜

请勿将手放在移动和旋转的部件上,以免导致伤手或严重的人身伤害。

着装适当。不要穿宽松衣服或佩戴饰品。让你的头发、衣服、和袖子远离运动部件。宽松衣服、 佩饰或长发可能会卷入运动部件。

让儿童和旁观者远离正在运行的设备。

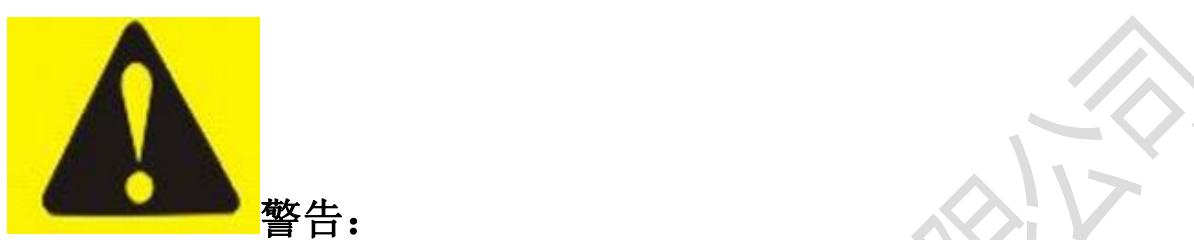

对本安全须知中所陈述的安全规则的误用或疏忽可能导致严重人身伤害。

<span id="page-46-0"></span>十二、附录

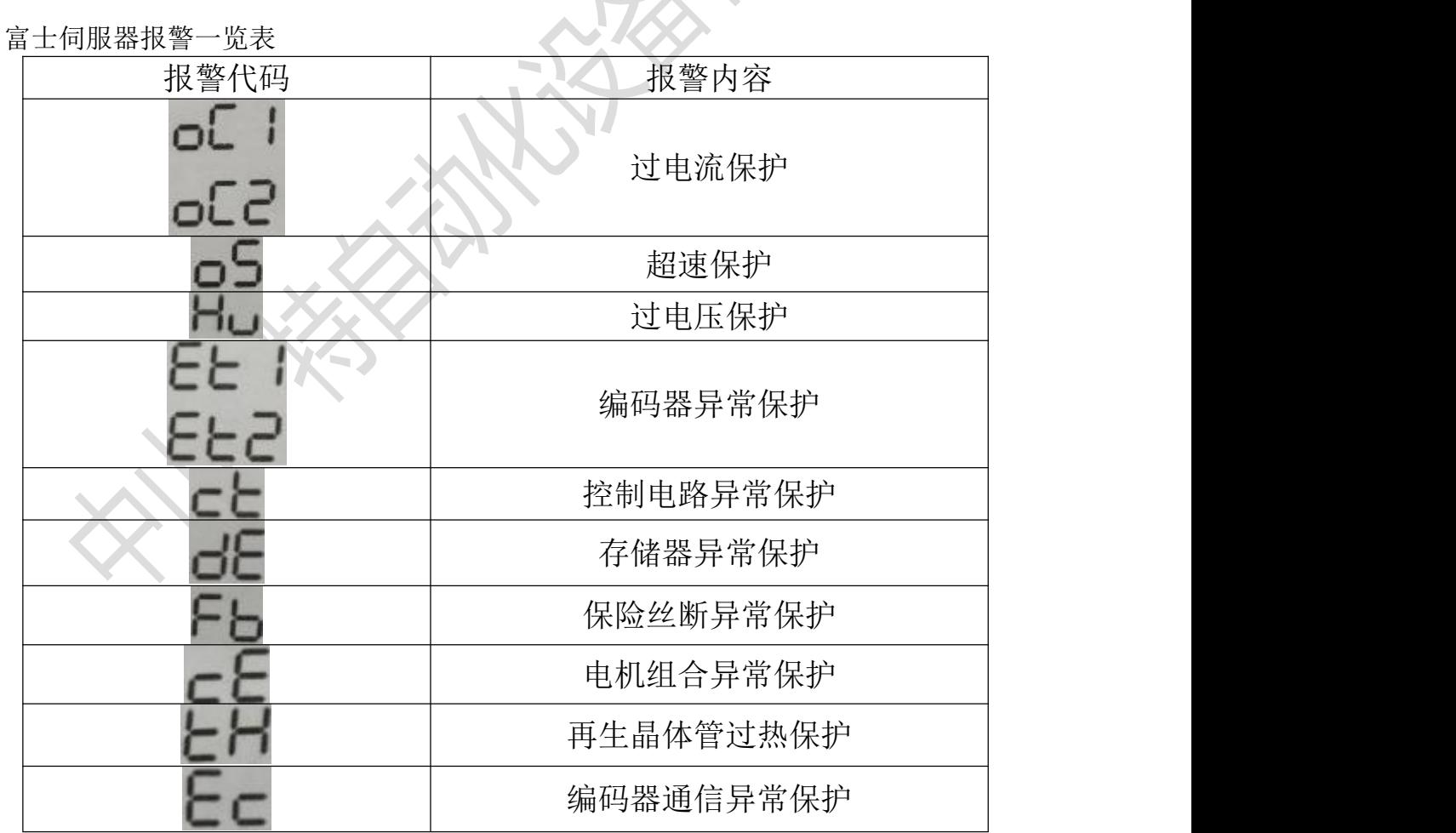

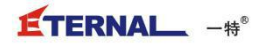

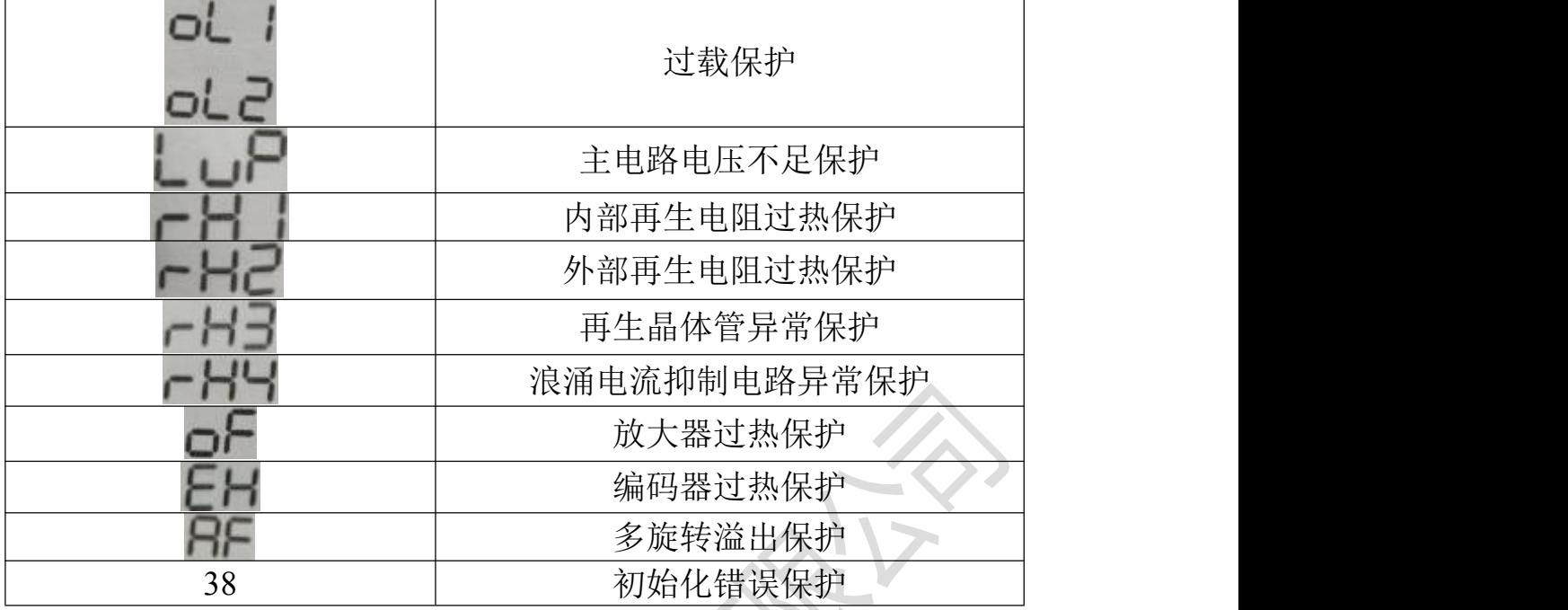

# 松下伺服器报警一览表

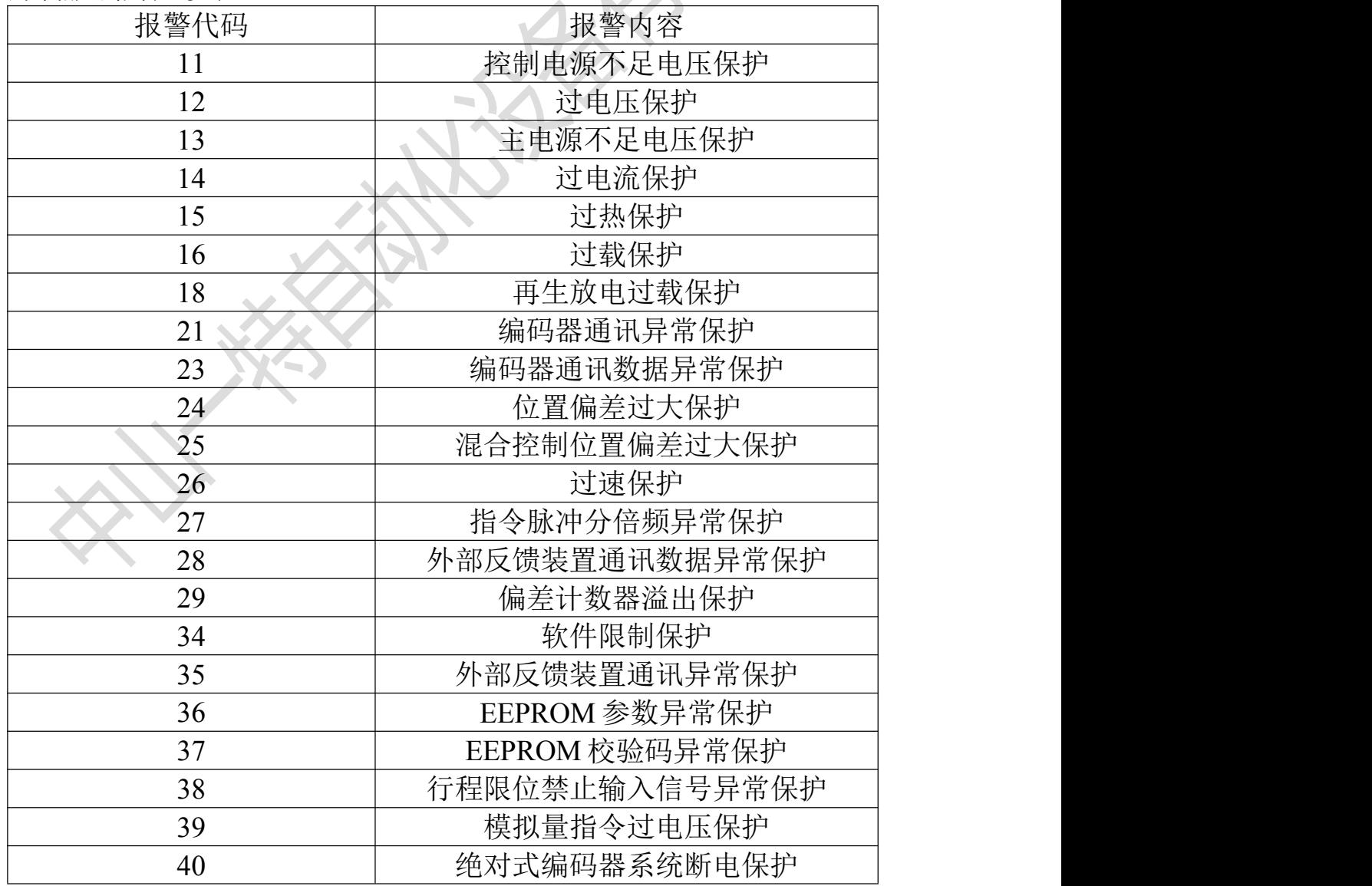

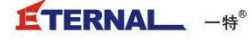

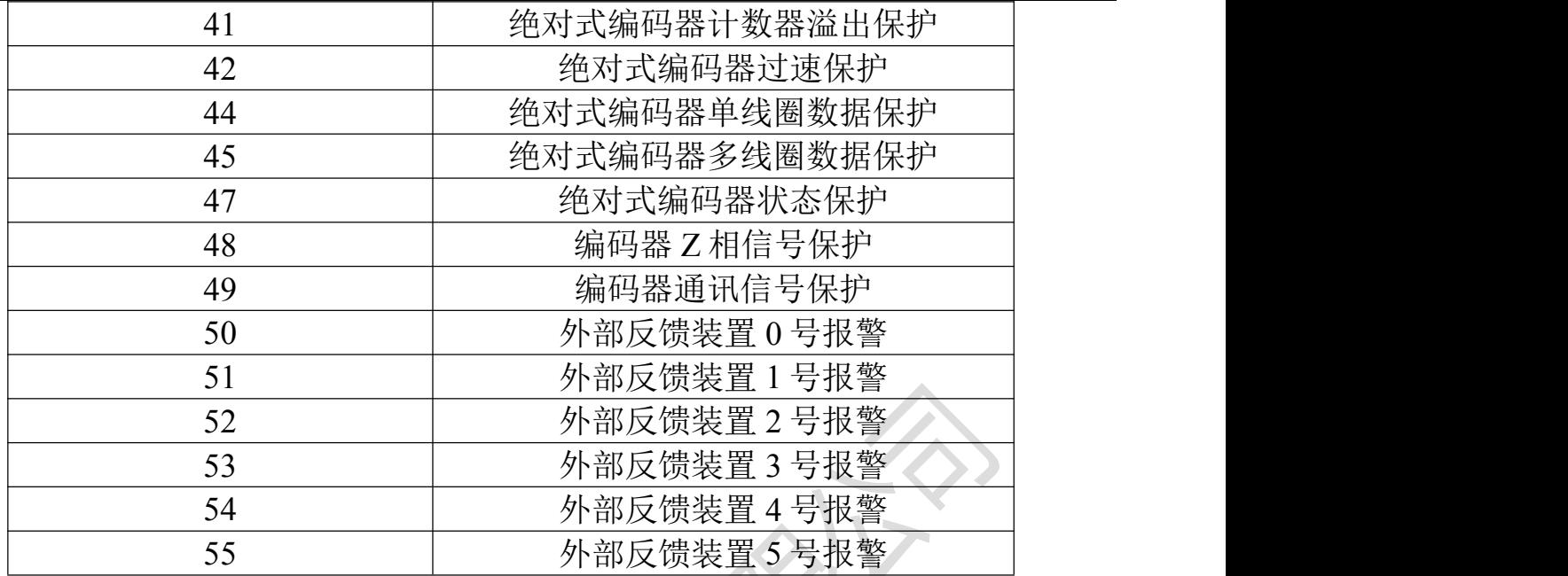

**SANTARY ROOM**